UNIVERSIDADE TECNOLÓGICA FEDERAL DO PARANÁ DEPARTAMENTO ACADÊMICO DE INFORMÁTICA CURSO DE ESPECIALIZAÇÃO EM TECNOLOGIA JAVA

MATHEUS ANGELI

## **SISTEMA PARA REGISTRO DE ATIVIDADES DE EXTENSÃO EM CURSOS DE GRADUAÇÃO**

MONOGRAFIA DE ESPECIALIZAÇÃO

PATO BRANCO 2020

### MATHEUS ANGELI

### **SISTEMA PARA REGISTRO DE ATIVIDADES DE EXTENSÃO EM CURSOS DE GRADUAÇÃO**

Monografia de especialização apresentada na disciplina de Metodologia da Pesquisa, do Curso de Especialização em Tecnologia Java, do Departamento Acadêmico de Informática, da Universidade Tecnológica Federal do Paraná, Câmpus Pato Branco, como requisito parcial para obtenção do título de Especialista.

Orientadora: Profa. Beatriz Terezinha Borsoi

**PATO BRANCO 2020**

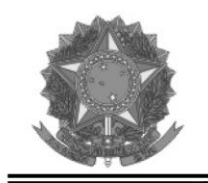

MINISTÉRIO DA EDUCAÇÃO Universidade Tecnológica Federal do Paraná Câmpus Pato Branco Departamento Acadêmico de Informática Curso de Especialização em Tecnologia Java

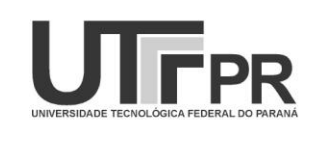

### **TERMO DE APROVAÇÃO**

### SISTEMA PARA REGISTRO DE ATIVIDADES DE EXTENSÃO EM CURSOS DE GRADUAÇÃO

por

#### **MATHEUS ANGELI**

Este trabalho de conclusão de curso foi apresentado em 12 de fevereiro de 2020, como requisito parcial para a obtenção do título de especialista em Tecnologia Java. Após a apresentação o candidato foi arguido pela banca examinadora composta pelos professores Beatriz Terezinha Borsoi (orientadora), Andreia Scariot Beulke e Vinicius Pegorini, membros de banca. Em seguida foi realizada a deliberação pela banca examinadora que considerou o trabalho aprovado.

> Beatriz Terezinha Borsoi Profa. Orientadora (UTFPR)

Andreia Scariot Beulke (UTFPR)

Vinicius Pegorini (UTFPR)

Vinicius Pegorini Coordenador do curso

A Folha de Aprovação assinada encontra-se na Coordenação do Curso.

#### **RESUMO**

As atividades complementares para cursos de graduação são previstas no Plano Nacional de Educação 2001-2010 que propôs a obrigatoriedade de 10% dos créditos curriculares exigidos para a graduação integralizados em ações extensionistas. Visando fornecer um sistema para gestão da realização dessas atividades pelos alunos, foi desenvolvido um sistema *web* que possibilita o cadastro de instituições, departamentos, cursos, disciplinas, atividades, projetos, programas, usuários, equipes para executar as tarefas, entre outros. Assim, alunos e professores possuem um ambiente comum para o registro e a divulgação dessas atividades. PHP foi a linguagem de programação utilizada na implementação do sistema, agregada pelas tecnologias JavaScript, BootStrap, CSS3 e HTML5 para a composição da interface.

**Palavras-chave**: Sistema web. Atividades complementares. PHP.

#### **ABSTRACT**

Complementary activities in graduation courses are establised in the Plano Nacional de Educação 2001-2010 wich proposes mandtory 10% of all curricular credits os graduation in extension activities. Aiming to offer a sistem to manager the realization of these activities, a web system was developed. This web system allows registration of institutions, departments, courses, disciplines, activities, projects, programs, users, teams to perform the tasks, among others. PHP was the programming language used in the implementation of the system, with JavaScript, Bootstrap, CSS 3 and Html 5 technologies for the interface composition.

**Keywords**: Web system. Control of complementary activities. PHP.

### **LISTA DE FIGURAS**

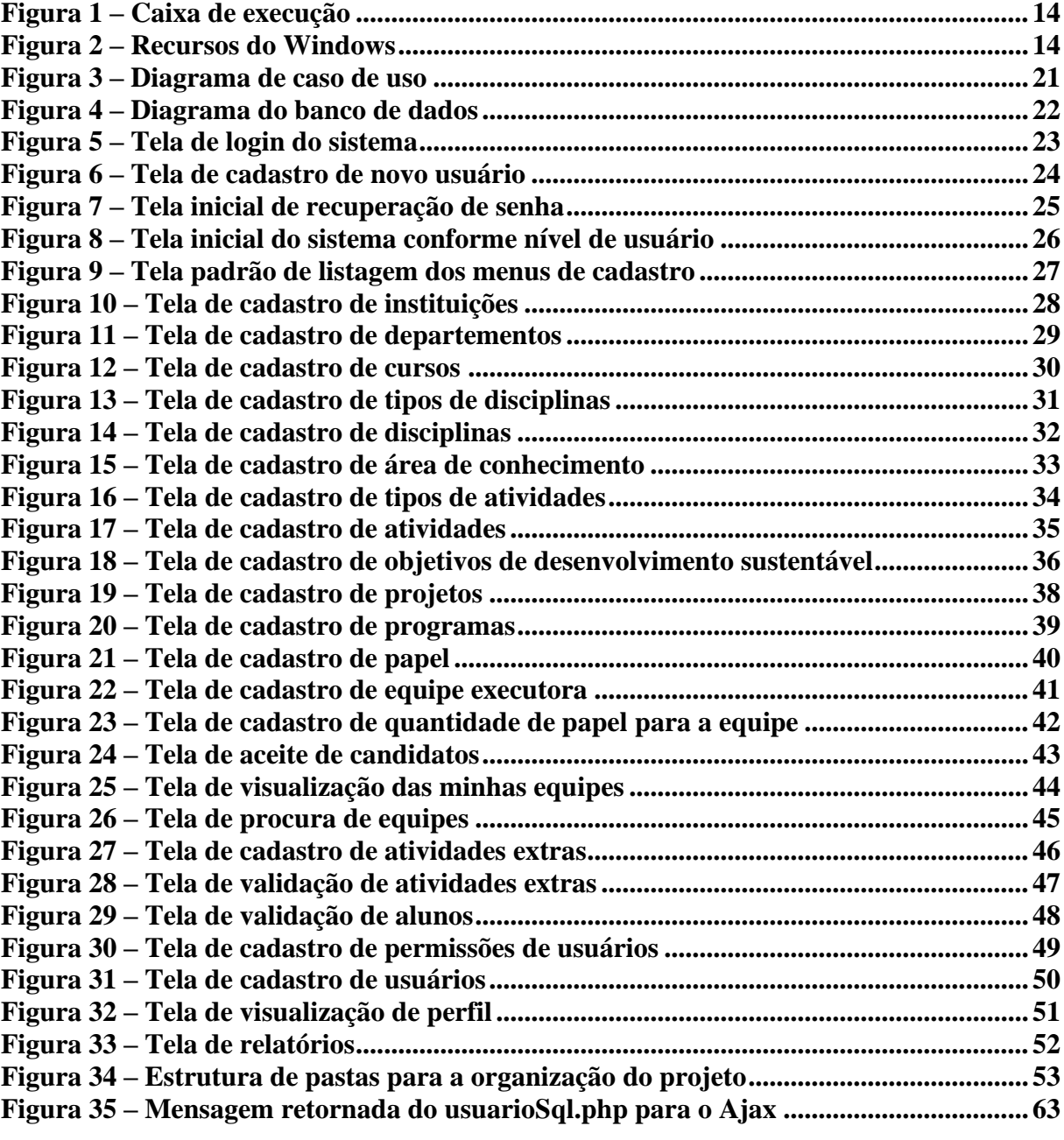

# **LISTA DE QUADROS**

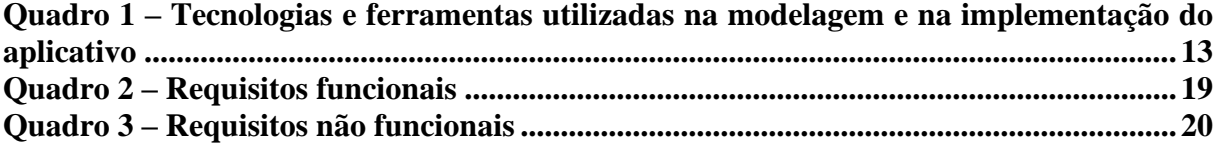

# **LISTAGENS DE CÓDIGOS**

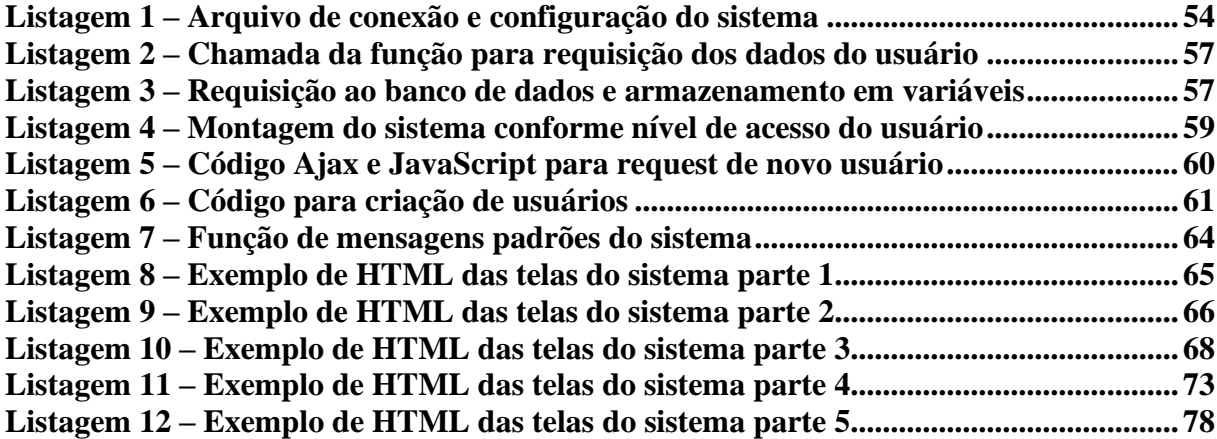

### **LISTA DE SIGLAS**

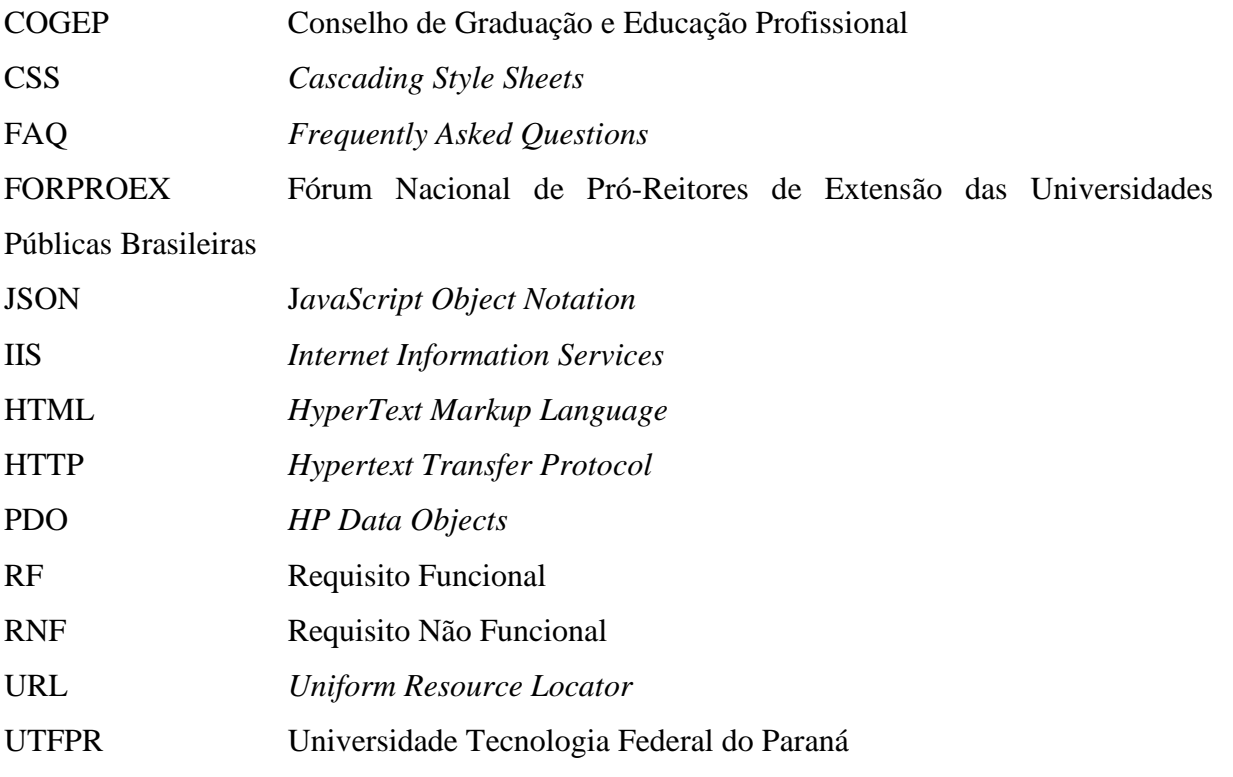

# **SUMÁRIO**

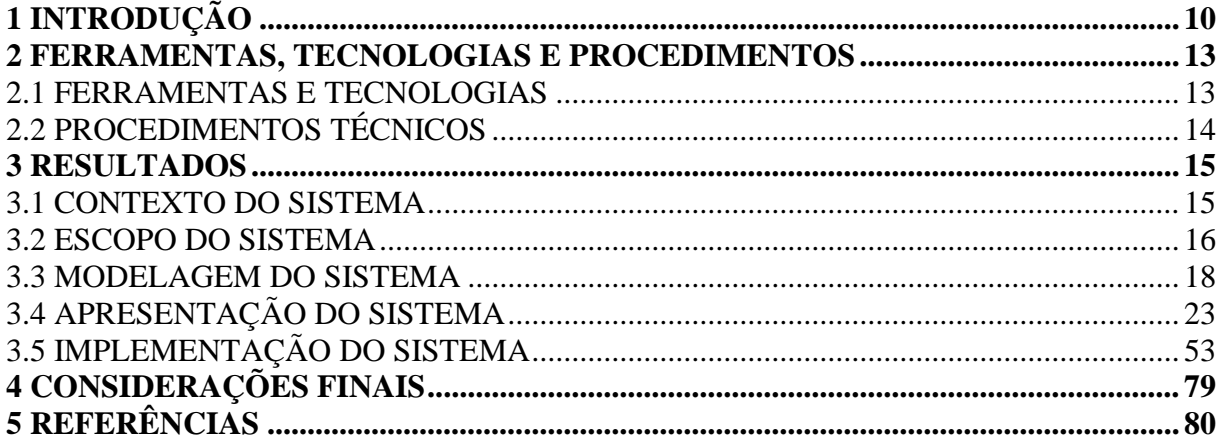

### <span id="page-10-0"></span>**1 INTRODUÇÃO**

A extensão universitária, como conceituada no I Encontro do Fórum Nacional de Pró-Reitores de Extensão das Universidades Públicas Brasileiras (FORPROEX), é o processo educativo, cultural e científico que articula de maneira indissociável o ensino e a pesquisa e viabiliza a relação transformadora entre universidade e sociedade (FORUM…, 2001). O conceito de extensão definido pelas universidades, representado por esse Fórum, não é recente e representa o que, em geral, se espera da extensão universitária: que ela seja efetivamente de inclusão, inserção e transformação social da comunidade externa à universidade, especialmente a comunidade do seu entorno e com atuação nas áreas de conhecimento da Universidade.

O Plano Nacional de Educação 2001-2010 propôs a obrigatoriedade que 10% dos créditos curriculares exigidos para a graduação estejam integralizados em ações extensionistas, mas essa meta de acordo com Imperatore e Pedde (2016), em 2016 ainda não havia sido atendida. Esse percentual determina uma carga horária que, vinculada aos cursos de graduação, vem sendo denominada de curriculazação da extensão. Isso porque são atividades de extensão, mas que devem estar vinculadas ao currículo de cada curso, no sentido de computar como parte da carga horária dos cursos de graduação.

Em 2009, o Conselho Nacional de Educação estabeleceu a extensão como promotora do desenvolvimento sustentável em uma perspectiva de universidade socialmente relevante. O Plano Nacional de Educação de 2014 a 2024 ratifica a universalização da extensão, mantendo os 10% de obrigatoriedade curricular de extensão e orientando sua integralização em programas e projetos em áreas exclusivamente de pertinência social (IMPERATORE; PEDDE, 2016). Pelo critério de pertinência social, as ações devem ser realizadas para a comunidade externa. Na Universidade Tecnologia Federal do Paraná (UTFPR), ações extraclasse como um curso ministrado por alunos para os próprios alunos (realizadas por universitários para os próprios universitários) não são caracterizadas como de extensão e sim como ensino. Esse é um exemplo de atividade extra-classe, mas que não é de extensão no caráter de inclusão social porque é aplicada para a comunidade interna. Nesse contexto, as ações de extensão devem ser ministradas para a comunidade externa.

A curricularização da extensão nas Instituições de Ensino Superior brasileiras traz uma oportunidade para que essas instituições repensarem suas políticas de pesquisa, ensino e extensão, fundamentadas em concepções e práticas geralmente utilizadas como extensionistas, mas que são historicamente assistencialistas e/ou mercantilistas e excepcionalmente alinhadas às demandas da sociedade e à dinâmica curricular (IMPERATORE; PEDDE, 2016). Além de as atividades serem realizadas com o viés social, é necessário que elas sejam devidamente registradas para que possam ser validadas e, assim, adequadamente consideradas como de extensão vinculada a um currículo (curso) de graduação.

A UTFPR, por meio do seu Conselho de Graduação e Educação Profissional (COGEP) aprovou a Resolução nº 69/2018 – COGEP que regulamenta o registro de inclusão das atividades de extensão nos currículos dos cursos de graduação da UTFPR (UNIVERSIDADE..., 2018). Esse regulamento atende o previsto no art. 207 da Constituição Federal de 1988, a concepção de currículo estabelecida na Lei de Diretrizes e Bases da Educação (Lei Federal nº 9.394/96), a Meta 12, estratégia 12.7 do Plano Nacional de Educação (2014-2024) e a Lei 13.005 de 25 de junho de 2014, estabelecendo normas para a acreditação das atividades curriculares de extensão que comporão os currículos dos cursos de graduação da UTFPR.

Contudo, embora essa política instigue a reestruturação dos currículos e das práticas acadêmicas e a UTFPR possua uma resolução específica para normatizar as atividades curriculares de extensão, a implantação efetiva da prática de extensão tem sido ainda, em grande parte, de acordo com o que se observa da UTFPR, Câmpus Pato Branco, realizada por iniciativas isoladas de discentes, docentes, cursos ou departamentos. Como são iniciativas isoladas acaba sendo um pouco difícil gerir essas atividades e a sua carga horária, de maneira que possam ser devidamente consideradas como de extensão curricular.

Um sistema *web* pode ser utilizado para auxiliar no acompanhamento e no controle da carga horária de extensão realizada nos cursos de graduação, facilitando, assim, a efetivação curricular dessas atividades. Esse sistema pode auxiliar no registro dos projetos e dos programas de extensão dos cursos ou departamentos, das atividades já realizadas, das que estão sendo realizadas e das planejadas e que podem estar vinculadas às disciplinas dos cursos. Bem como, o sistema pode prover o registro dos alunos que realizam as referidas atividades, com carga horária definida. Isso porque cada aluno deverá cumprir o percentual de 10% da carga horária curricular do seu curso como extensão.

Com o auxílio de um sistema é possível que o docente responsável por essas atividades e por acompanhar o cumprimento do estabelecido pela legislação, possa verificar o cumprimento dos 10% da carga horária do curso como atividades de extensão e certificar a realização da carga horária dessas atividades para cada aluno do referido curso.

É nesse escopo e contexto que se insere a proposta deste trabalho que tem como finalidade principal a de ser uma ferramenta de gestão para o responsável pelas atividades que comporão a curricularização da extensão dos cursos de graduação. A realização deste trabalho tem como objetivos:

- Implementar um sistema *web* para o cadastro de atividades realizadas como curricularização da extensão em cursos de graduação, visando fornecer dados para uma ferramenta de gestão e acompanhamento do cumprimento da carga horária do curso com atividades de extensão.
- Prover cadastro de projetos e de programas de extensão e das atividades que os implementam e que são realizadas por alunos e que podem estar vinculadas a disciplinas.
- Facilitar a associação de atividades realizadas como extensão com as disciplinas de graduação do respectivo curso, sejam elas extensionistas ou regulares.
- Fornecer dados para computar a carga horária de atividades de extensão realizadas por cada aluno e da carga horária do curso, considerando que essa deve ser de, no mínimo, 10% da carga total do curso.

O sistema desenvolvido possui, como principais funcionalidades, cadastro de departamentos, cursos, disciplinas, professores, alunos, projetos e programas de extensão e das respectivas atividades e, a partir desses cadastros, possibilita que cada aluno acompanhe a carga horária que já realizou e a realizada como extensão. Cada aluno poderá cadastrar atividades que realizou como extensão para computar na sua carga horária. Essas atividades deverão ser validadas pelo professor responsável pelas atividades de extensão do curso ao qual o aluno pertence.

### <span id="page-13-0"></span>**2 FERRAMENTAS, TECNOLOGIAS E PROCEDIMENTOS**

A ênfase deste capítulo está em reportar o que foi utilizado e as configurações e outros das tecnologias que foram necessárias para implementar o aplicativo e/ou executá-lo.

### <span id="page-13-1"></span>2.1 FERRAMENTAS E TECNOLOGIAS

O Quadro 1 apresenta as ferramentas e tecnologias utilizadas na modelagem e no desenvolvimento do aplicativo.

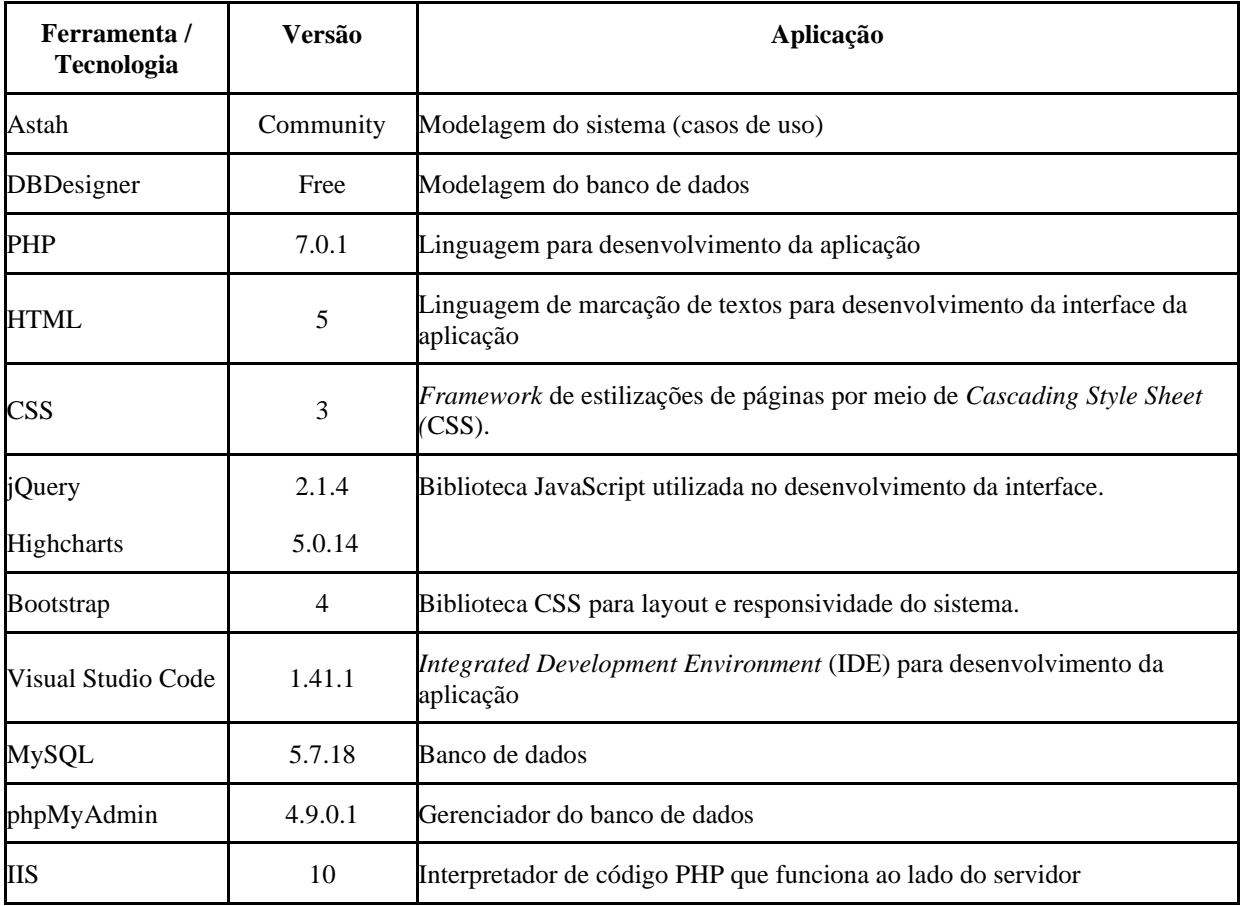

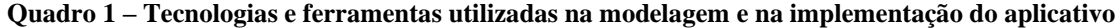

### <span id="page-14-0"></span>2.2 PROCEDIMENTOS TÉCNICOS

Para configurar o *Internet Information Services* (IIS) no Windows 10 foi necessário pressionar as teclas "Windows + R" para abrir a caixa de execução e em seguida digitar "appwiz.cpl", conforme mostra a Figura 1.

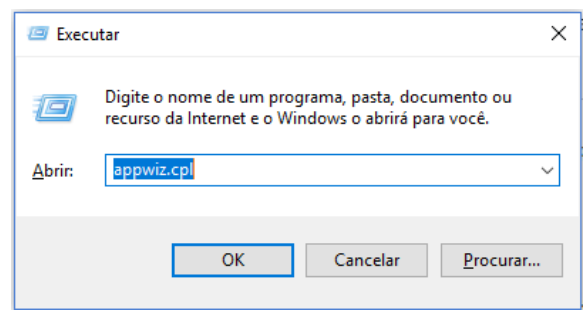

**Figura 1 – Caixa de execução**

#### **Fonte: autoria própria.**

Após abrir a tela de Programas e Recursos do Windows, foi selecionada a opção "Ativar ou Desativar recursos do Windows". Na caixa de Recursos do Windows, marcar a caixa "Serviços de Informações da Internet", como mostra a Figura 2, e confirmar.

**Figura 2 – Recursos do Windows**

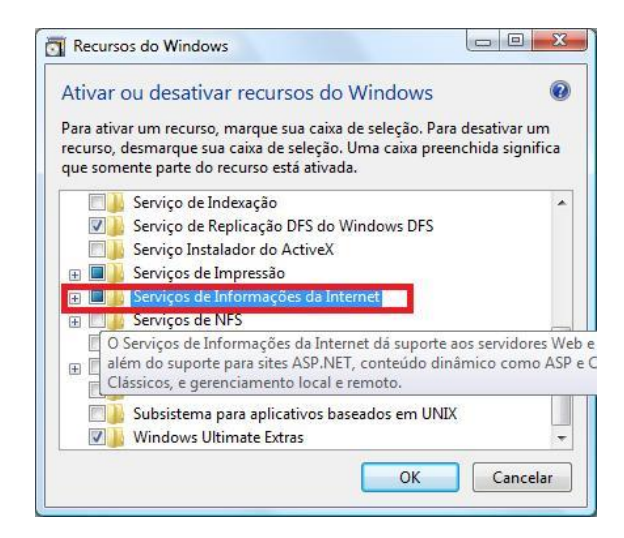

**Fonte: autoria própria.**

A aplicação das alterações poderá levar algum tempo, indicado por uma barra de progresso.

#### <span id="page-15-0"></span>**3 RESULTADOS**

Este capítulo apresenta o resultado da realização deste trabalho.

#### <span id="page-15-1"></span>3.1 CONTEXTO DO SISTEMA

Os conceitos utilizados para nortear a definição dos cadastros do sistema e dos relacionamentos entre eles são provenientes do *Frequently Asked Questions* (FAQ) disponibilizado pela UTFPR (UNIVERSIDADE..., 2019). Esses conceitos, resumidamente, são:

**a) Programa de extensão** - um programa é composto por dois ou mais projetos e outras ações de extensão (cursos, eventos e apoio tecnológico), desenvolvido de forma processual e contínua com duração mínima de 4 anos, integrando o ensino e a pesquisa (FORPROEXT, 2007). No Departamento Acadêmico de Informática (DAINF), que inicialmente utilizará o sistema desenvolvido como resultado deste trabalho, os programas são guarda-chuvas de longo prazo ou sem previsão de fim que agregarão projetos. Por exemplo, um programa para cursos para alunos do ensino médio. Todos os projetos desse tipo de curso (linguagem C, montagem e manutenção de computadores e desenvolvimento de páginas *web*, por exemplo) estarão vinculados a esse programa.

b) **Projeto de Extensão** – é uma ação processual e contínua com objetivo específico e prazo determinado de, no mínimo, 6 meses. Um projeto de extensão pode acontecer isoladamente ou estar vinculado a um programa de extensão. Os projetos terão o objetivo de atender demandas específicas como organizar as diversas atividades envolvidas em um evento de tecnologia promovido na Universidade que será aberto para a comunidade e que é composto por diversas atividades com duração total de, no mínimo, 6 meses. No DAINF, uma atividade (curso, palestra, oficina) sempre estará vinculada a um projeto.

c) **Curso e oficinas de extensão** – é uma ação pedagógica, de caráter teórico e/ou prático, presencial ou à distância, planejada e organizada de modo sistemático, com carga horária mínima de 8 horas e critérios de avaliação definidos. Um curso pode estar vinculado a um programa ou projeto de extensão ou ser isolado. Exemplo: um curso de programação *web* com duração de 20 horas proposto para atender uma demanda específica de determinada escola. Também caracterizam cursos de extensão os que são promovidos pela Universidade e

vinculados a um programa de cursos para alunos do Ensino Médio e esses cursos são oferecidos periodicamente, mas ajustados às demandas da comunidade em cada execução.

**d) Evento de Extensão** – é uma ação com apresentação pública, que pode ter clientela específica e ocorrência pontual e não processual. São exemplos de evento de extensão: campeonato, ciclo de estudos, seminário, simpósio, conferência, congresso, encontro, fórum, jornada, exposição, feira, festival, lançamento de publicações e produtos, mesa-redonda, mostra, olimpíada, palestra, atividades esportivas, entre outros.

As atividades de extensão a serem executadas na forma de cursos e oficinas, eventos, apoio tecnológico ou disciplina, deverão necessariamente estar vinculadas a um projeto ou programa de extensão. A atividade de extensão a ser acreditada no histórico do estudante pode ser desenvolvida em outra instituição de ensino superior, desde que conveniada à UTFPR.

As atividades de extensão para serem acreditadas, poderão ocorrer nos seguintes formatos:

– Programas e projetos de extensão, coordenados por servidores da UTFPR, orientados prioritariamente para áreas de grande pertinência social;

– Cursos de extensão, como membro da equipe executora, na organização e no desenvolvimento desses, sob a supervisão do coordenador da atividade de extensão;

– Eventos, como membro da equipe executora ou na organização do mesmo, sob a supervisão do coordenador da atividade de extensão;

– Atividades da Empresa Júnior como integrante da diretoria ou como associado, desde que contemplada no projeto pedagógico do curso;

– Disciplinas extensionistas.

#### <span id="page-16-0"></span>3.2 ESCOPO DO SISTEMA

Atividades de extensão visam complementar a carga horária da matriz curricular do aluno. O sistema desenvolvido possibilita o cadastro de dados que permitam computar a carga horária dessas atividades para cada aluno e para o curso como um todo. O objetivo é armazenar dados para que relatórios possam ser emitidos permitindo saber a carga horária cumprida por um referido aluno, quais atividades foram realizadas e o tempo associado a cada atividade e, ainda, a carga horária total do curso. Esses relatórios não são parte do escopo deste trabalho. O sistema desenvolvido como objeto este trabalho apenas realizará o armazenamento desses dados.

Foram definidos os seguintes cadastros para o sistema:

a) Programas. Um programa pode ser composto por mais de um projeto.

b) Projetos. Um projeto tem atividades vinculadas. Um projeto pode ser um aplicativo a ser desenvolvido para a comunidade como ideia interna ou algo demandado pela comunidade. O cadastro de projeto deve permitir o registro do escopo com a inclusão de arquivo anexado. Projetos podem ser vinculados a programas e eles são compostos atividades. Exemplo, um projeto possui um ou mais cursos vinculados, cada curso representa uma atividade. Projeto para ensino de programação com cursos ministrados em diferentes locais e épocas.

c) Atividades. Uma atividade é uma ação, no sentido do que é efetivamente realizado e que define as horas a serem computadas para extensão. Um projeto é composto por um conjunto de atividades que podem ser atribuídas a uma equipe de alunos. Às atividades estão vinculadas a papeis que são necessários para realizar a referida atividade. Exemplos: uma equipe composta por um analista, dois programadores e um testador para o desenvolvimento de um aplicativo; uma equipe composta por um aluno para a realização de uma palestra; uma equipe composta por um instrutor e um auxiliar para ministrar um curso.

Atividades podem ser cadastradas por alunos, quando realizadas em outras instituições, outros departamentos ou não incluídas no sistema antes da sua realização. Essas atividades precisam ser validadas pelo professor responsável para que sejam computadas para o aluno.

Os alunos, professores e TAs se inscrevem para realizar os papéis das atividades vinculadas aos projetos. Pode haver mais inscrições que a quantidade de pessoas necessárias para realizar cada função (papel) da referida atividade. O professor responsável validará a equipe, escolhendo os seus membros.

d) Áreas de conhecimento – para caracterizar os projetos e os programas.

e) Objetivos de Desenvolvimento Sustentável – atualmente são 17 objetivos de desenvolvimento sustentável. São cadastrados para permitir a inclusão de novos objetivos, caso venham a ser definidos ou existentes sejam redefinidos.

f) Departamentos – os departamentos acadêmicos possuem cursos de graduação vinculados.

g) Cursos – alunos pertencem a cursos. Um aluno está vinculado a um curso e assim é definida a carga horária de extensão que ele deve cumprir que é de pelo menos 10% da caraga horária total do curso.

h) Disciplinas – disciplinas são vinculadas a atividades. As disciplinas podem ser regulares, extensionistas ou outro pelo projeto pedagógico do respectivo curo. O tipo de disciplina é selecionado de um cadastro prévio.

i) Professores – responsáveis pela gestão da execução de atividades, projetos e programas e membros das equipes de execução das atividades.

j) Alunos – alunos que realizam as atividades.

k) Instituições – locais de realização das atividades.

l) Cursos – cursos de graduação a que o aluno pertence. Um curso está vinculado a um departamento.

#### <span id="page-18-0"></span>3.3 MODELAGEM DO SISTEMA

O sistema tem como ator principal o professor responsável pelas atividades a serem realizadas e computadas como curricularização da extensão que será o coordenador dos projetos e programas. Além desse usuário, há o administrador, o aluno e o professor. Esses três usuários fazem uso dos dados inseridos no sistema pelo professor responsável pelas atividades de extensão.

O usuário professor, são professores e coordenadores responsáveis por programas, projetos e atividades e os professores que fazem parte da equipe de execução da atividade, sem ser o coordenador. Os programas e projetos e respectivas atividades de extensão deverão ser coordenadas por um professor. Portanto, deve haver professor responsável por cada projeto e programa cadastrado.

Haverá um professor responsável pelas atividades de curricularização da extensão em cada curso. Esse usuário realizará a inclusão dos cadastros relacionados aos programas, projetos, atividades e alunos do referido curso. Ele também validará as atividades cadastradas pelo aluno e que não estão vinculadas a projetos ou programas da Universidade, tenham elas sido realizadas vinculadas à Universidade ou não.

O Quadro 2 apresenta a listagem dos requisitos funcionais identificados para o sistema. A sigla RF significa Requisito Funcional.

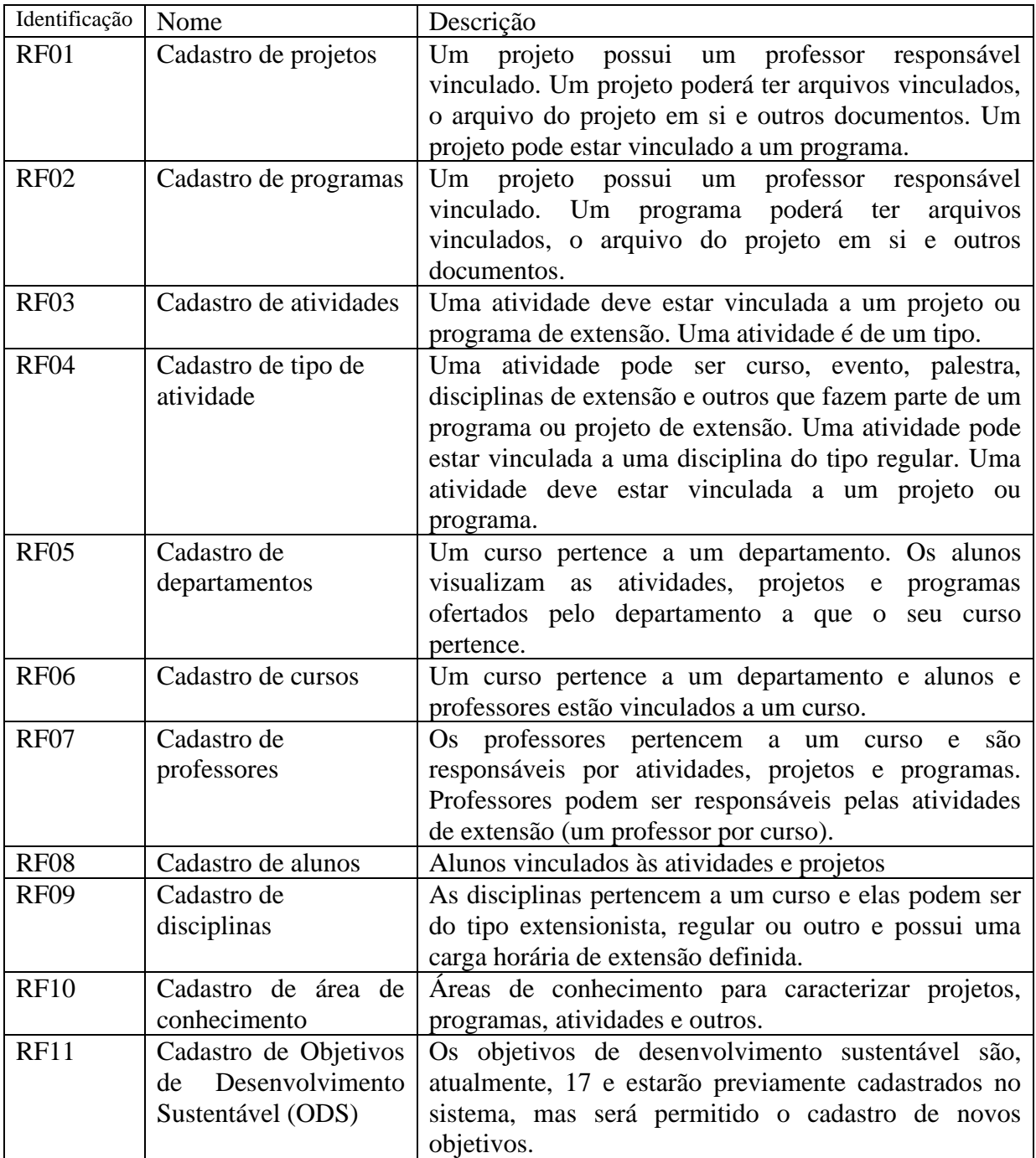

Os requisitos não funcionais definidos para o sistema são apresentados no Quadro 3.

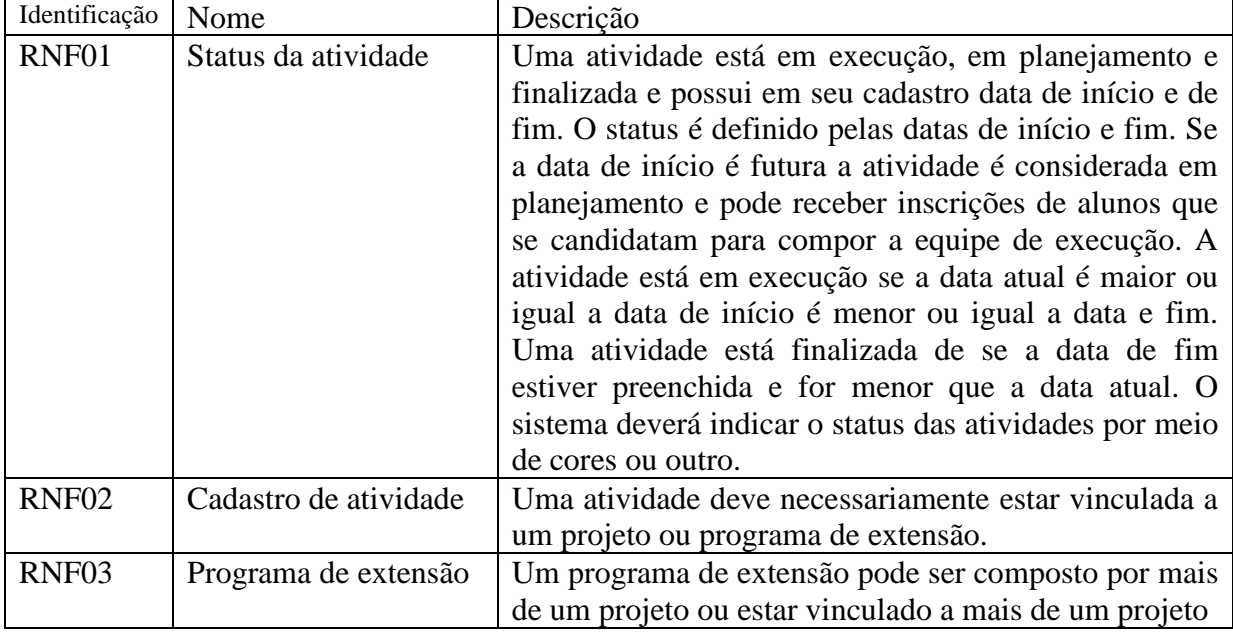

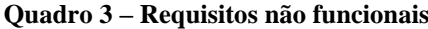

#### **Fonte: autoria própria.**

A Figura 3 apresenta o diagrama de casos de uso. Um professor terá o papel de responsável pelas atividades de curricularização de extensão de cada curso de graduação. Todos os professores visualizam as atividades, projetos e programas, mas somente podem editar e excluir inclusões realizadas por ele.

**Figura 3 – Diagrama de caso de uso**

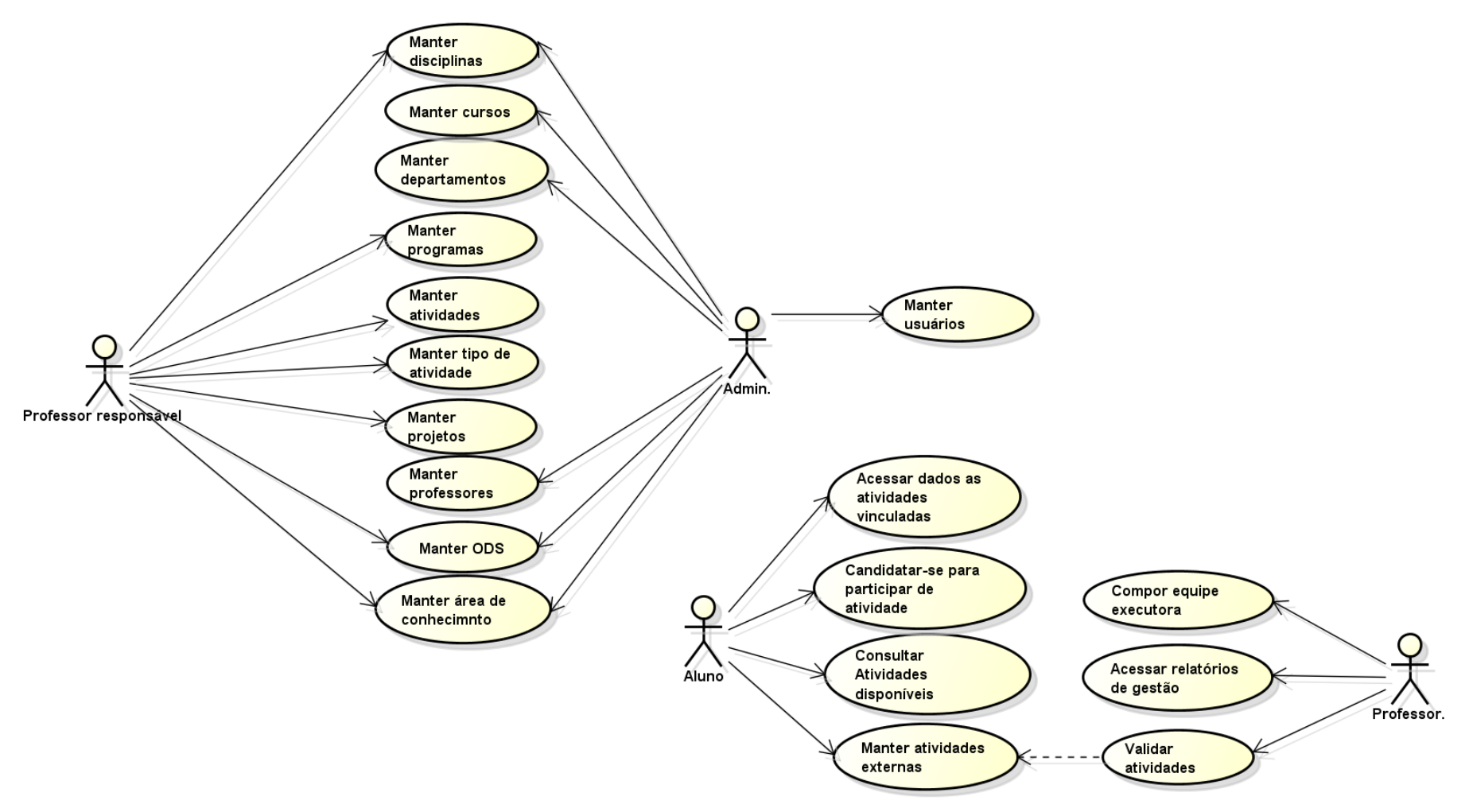

#### A Figura 4 apresenta o diagrama de entidades e relacionamentos do banco de dados.

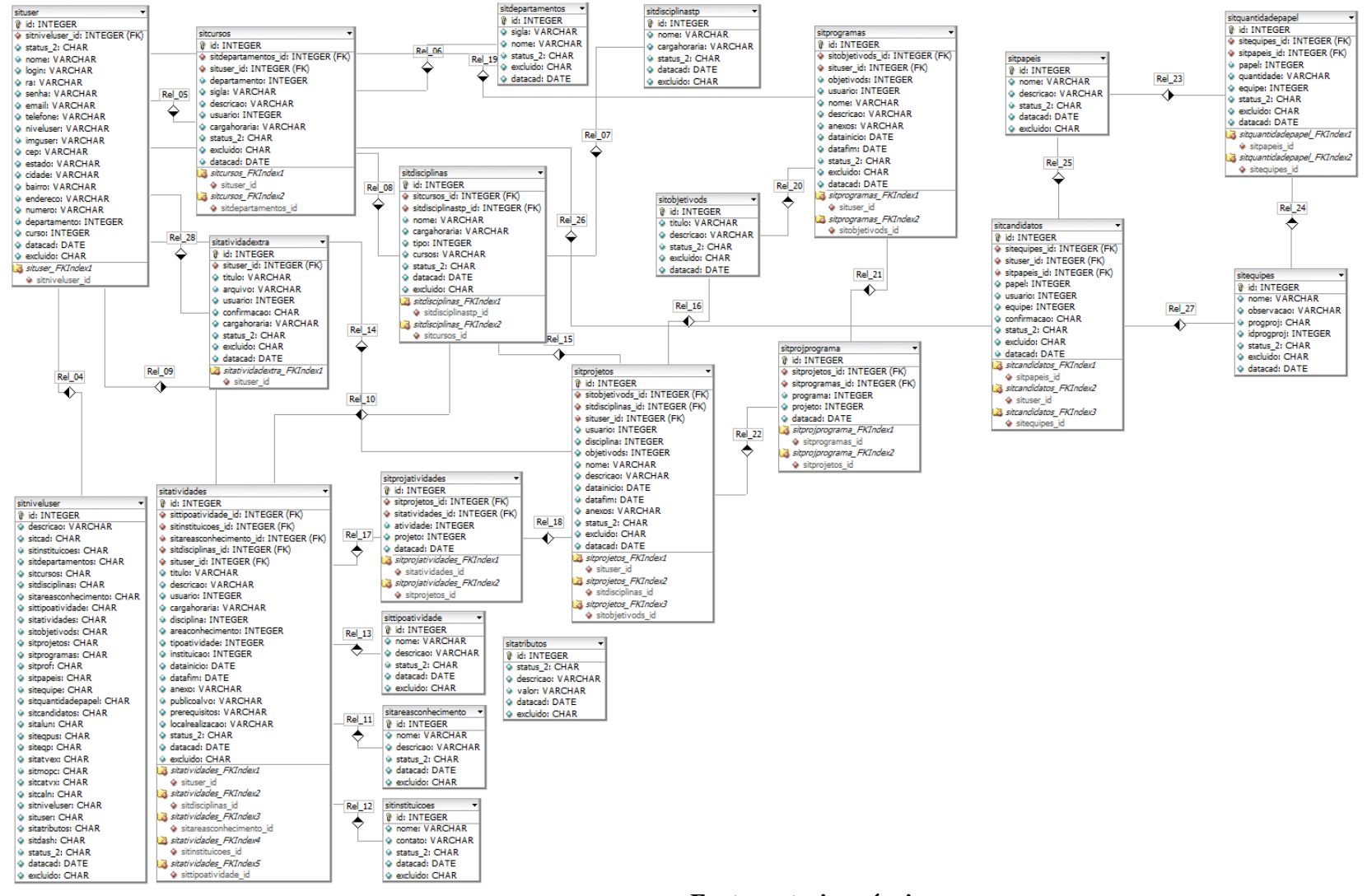

#### **Figura 4 – Diagrama do banco de dados**

# <span id="page-23-0"></span>3.4 APRESENTAÇÃO DO SISTEMA

A tela inicial do sistema é a de autenticação (*login*) apresentada na Figura 5. A autenticação dá acesso à área do usuário com as funcionalidades definidas para o nível de acesso de cada tipo de usuário.

**Figura 5 – Tela de login do sistema**

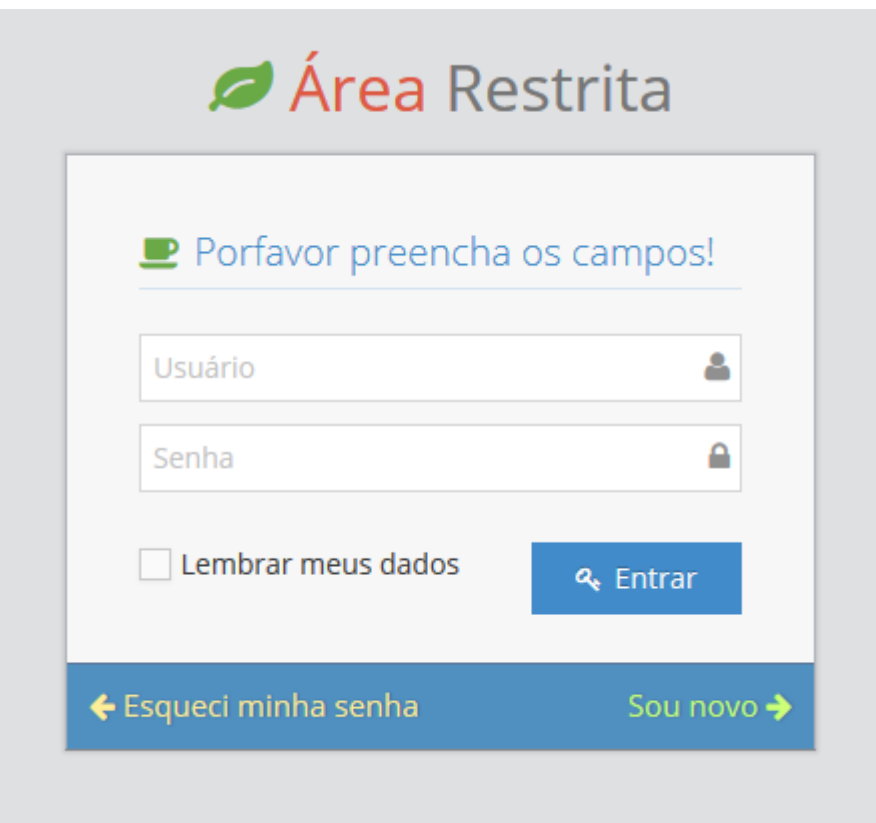

Caso o usuário ainda não tenha cadastro no sistema, clicando em "Sou novo" ele terá acesso a um formulário, conforme apresentado na Figura 6. Os dados preenchidos serão armazenados e disponibilizados para aprovação de usuário já cadastrado e com nível de acesso que possibilite esta aprovação. No caso, é o professor responsável pelas atividades de extensão.

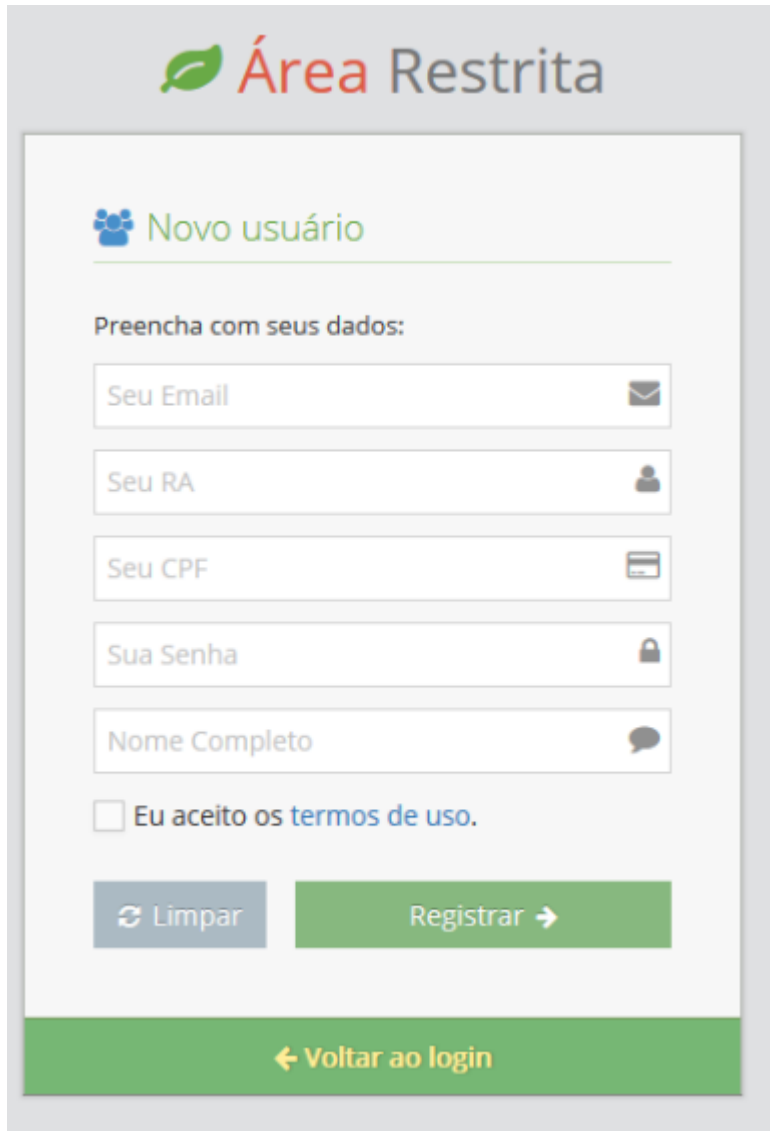

#### **Figura 6 – Tela de cadastro de novo usuário**

**Fonte: autoria própria.**

Na tela inicial está, há a opção de "Esqueci minha senha", conforme mostrado na Figura 7, que possibilita o usuário recuperar sua senha, informando para isso o seu *e-mail*. Se o *e-mail* informado constar no banco de dados do sistema, orientações para a recuperação da senha serão enviadas para o *e-mail* informado.

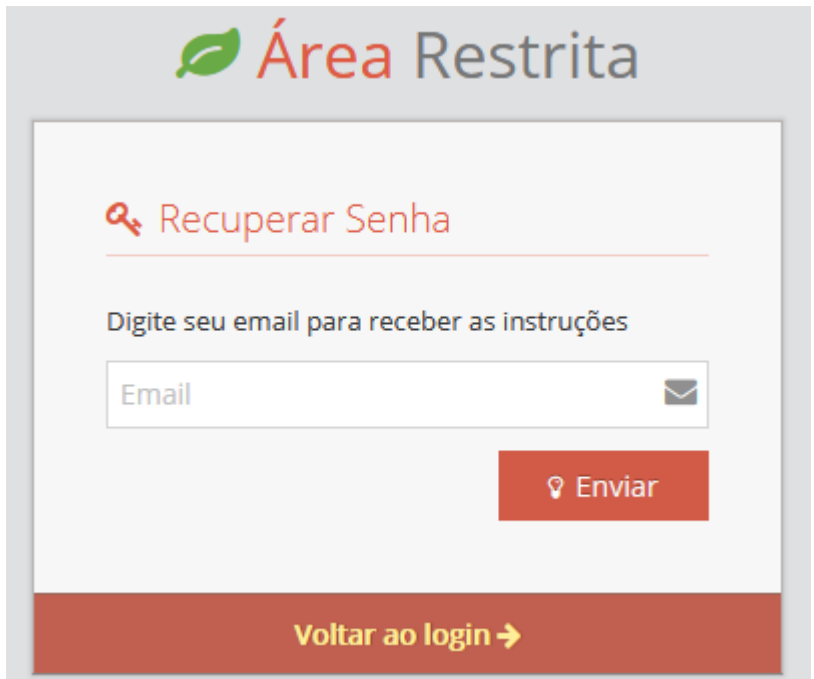

**Figura 7 – Tela inicial de recuperação de senha**

Após estar autenticado no sistema, o usuário terá acesso às funcionalidades e recursos definidos para o seu nível de usuário. A Figura 8 apresenta a tela inicial do sistema, lembrando que as permissões de acesso às funcionalidades são definidas de acordo com o tipo de usuário.

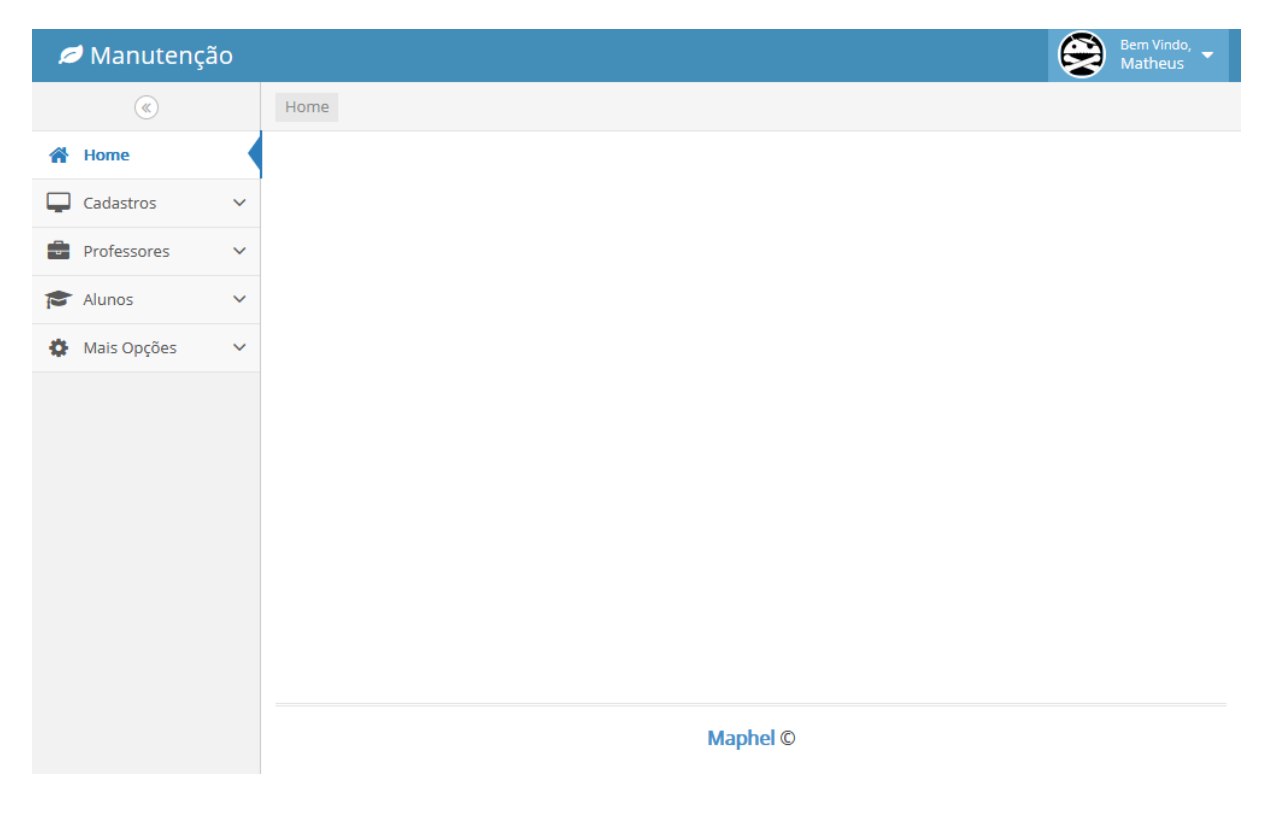

**Figura 8 – Tela inicial do sistema conforme nível do usuário**

Todas as telas iniciais das opções do menu que são do tipo cadastro, possuem o mesmo padrão de apresentação, conforme o apresentado na Figura 9.

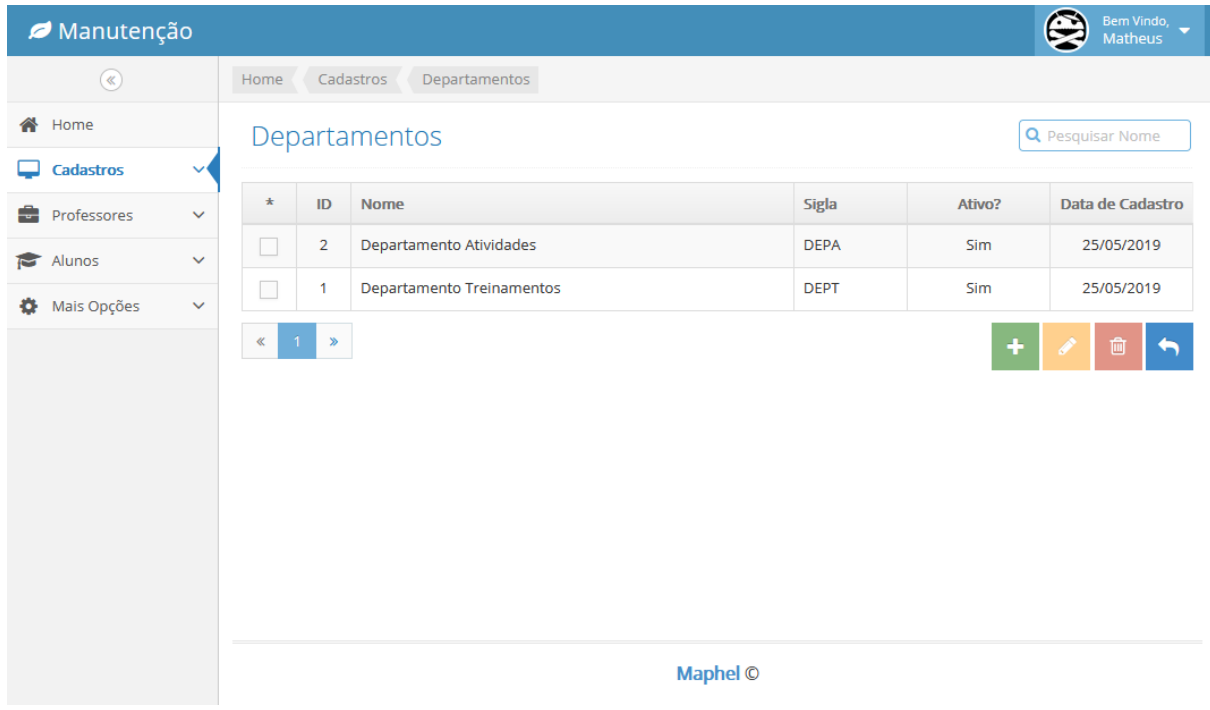

**Figura 9 – Tela padrão de listagem dos menus de cadastro**

#### **Fonte: autoria própria.**

Como apresentado na Figura 9, as telas iniciais de cadastro apresentam uma listagem com os registros que constam no banco de dados para o referido cadastro, incluindo a data que o cadastro foi realizado. Na parte inferior à esquerda da listagem são apresentados botões para navegação nos registros e à direita botões para, respectivamente, inclusão, edição, exclusão e retornar para a tela anterior.

A Figura 10 apresenta a tela de cadastro de instituições, como: a de ensino na qual o aluno pertence e outras instituições nas quais os alunos realizam atividades que poderão ser validadas como de extensão. Nos cadastros há uma opção para indicar se ele está ativo e nesse caso será apresentado (listado) para uso em outros cadastros, por exemplo. A data de cadastro é apresentada por padrão a data atual, mas é possível alterá-la. Um ícone que representa um calendário é utilizado para a seleção de outra data, se o usuário optar por não manter a data sugerida, a atual, para inclusão no cadastro.

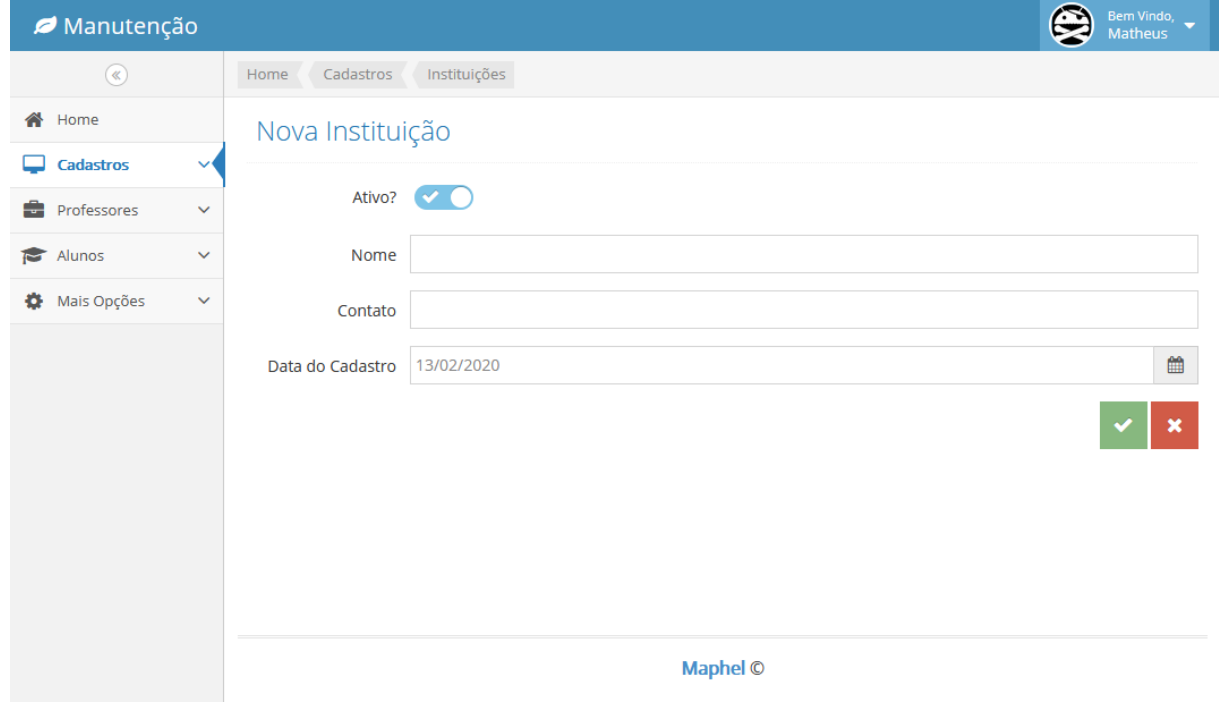

**Figura 10 – Tela de cadastro de instituições**

Campos semelhantes ao cadastro de instituições possui o cadastro de departamentos, apresentado na Figura 11. O curso de graduação que o aluno realiza está vinculado a um departamento. As atividades de extensão também são propostas por departamentos ou cursos vinculados a departamentos.

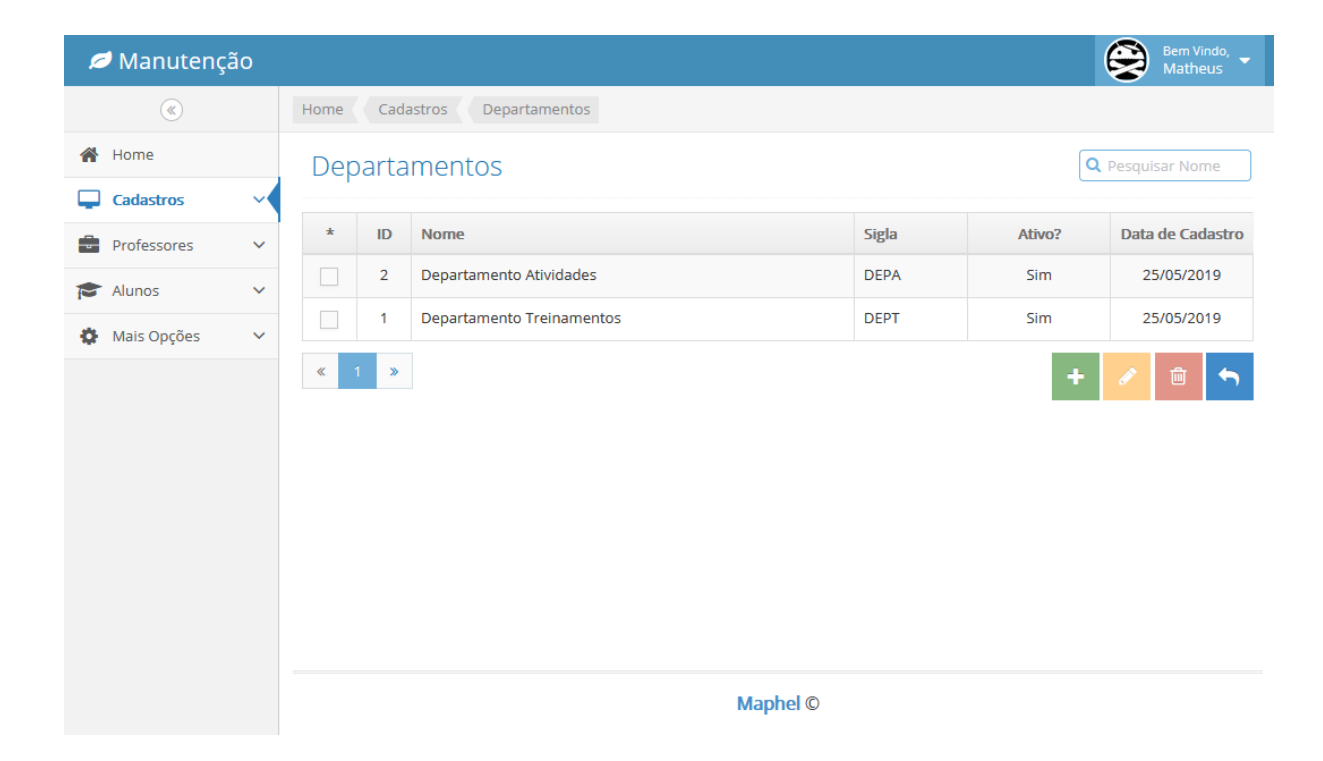

**Figura 11 – Tela de cadastro de departamentos**

O cadastro de cursos, apresentado na Figura 12, além da sigla, possui um campo para a descrição que é o nome do curso. Esse nome pode ser complementado, por isso é apresentado um campo para inclusão com recursos de edição. No cadastro de um curso é indicado o departamento a que o curso pertence e o professor responsável pelo curso. Esses dois campos são preenchidos a partir de dados das respectivas tabelas no banco de dados.

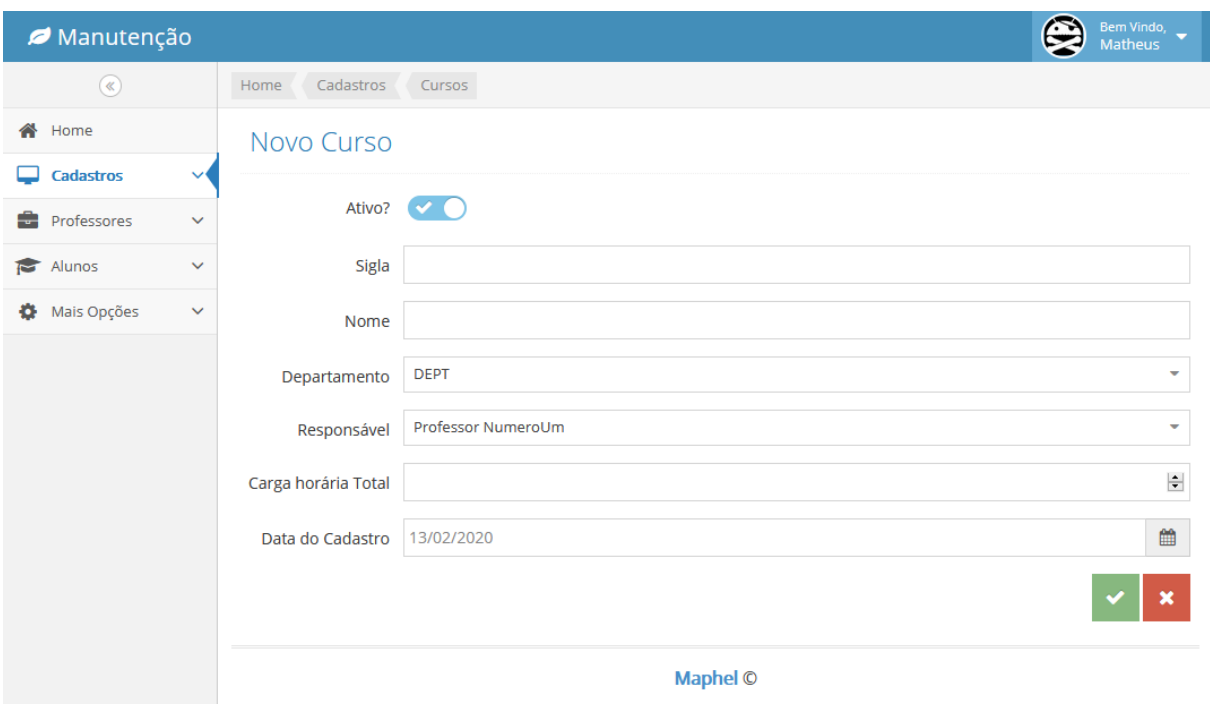

**Figura 12 – Tela de cadastro de cursos**

**Fonte: autoria própria.**

As disciplinas são categorizadas por tipo indicando se é, por exemplo, uma disciplina que terá a sua carga horária total ou parcial computada como de extensão. O cadastro de tipo de disciplina é apresentado na Figura 13.

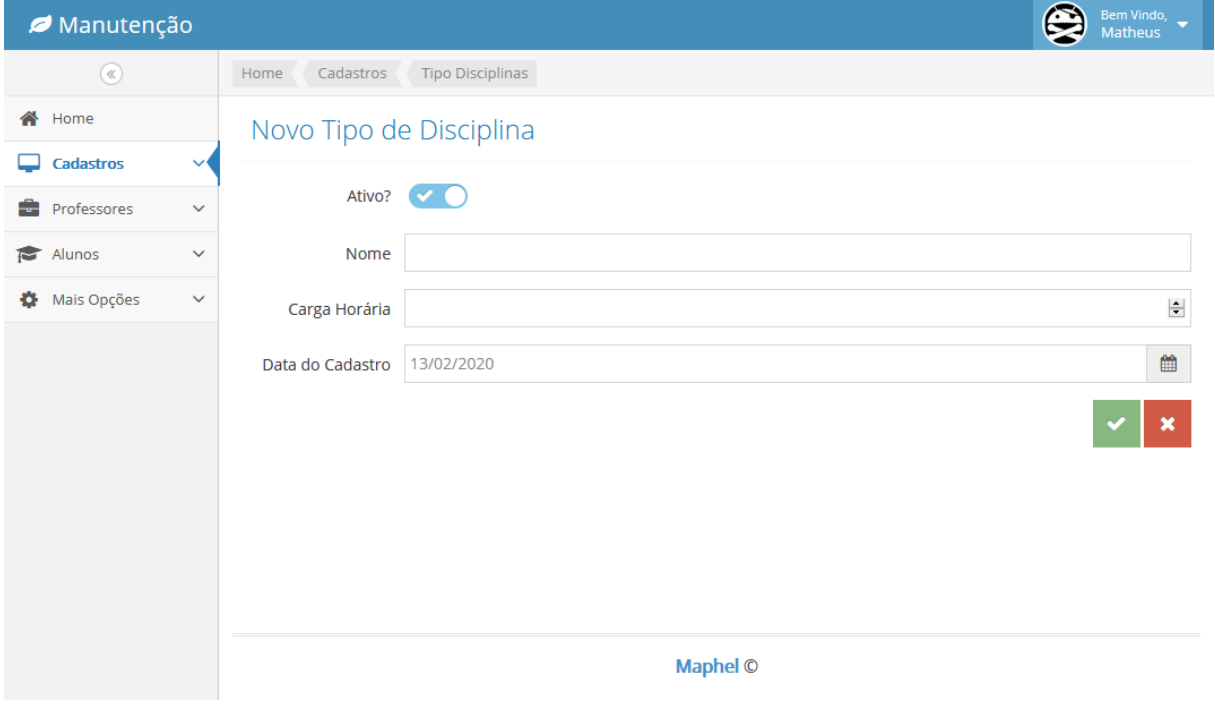

**Figura 13 – Tela de cadastro de tipos de disciplinas**

No cadastro de disciplinas, cujo formulário de cadastro é apresentado na Figura 14, é indicado o tipo de disciplina previamente cadastrado.

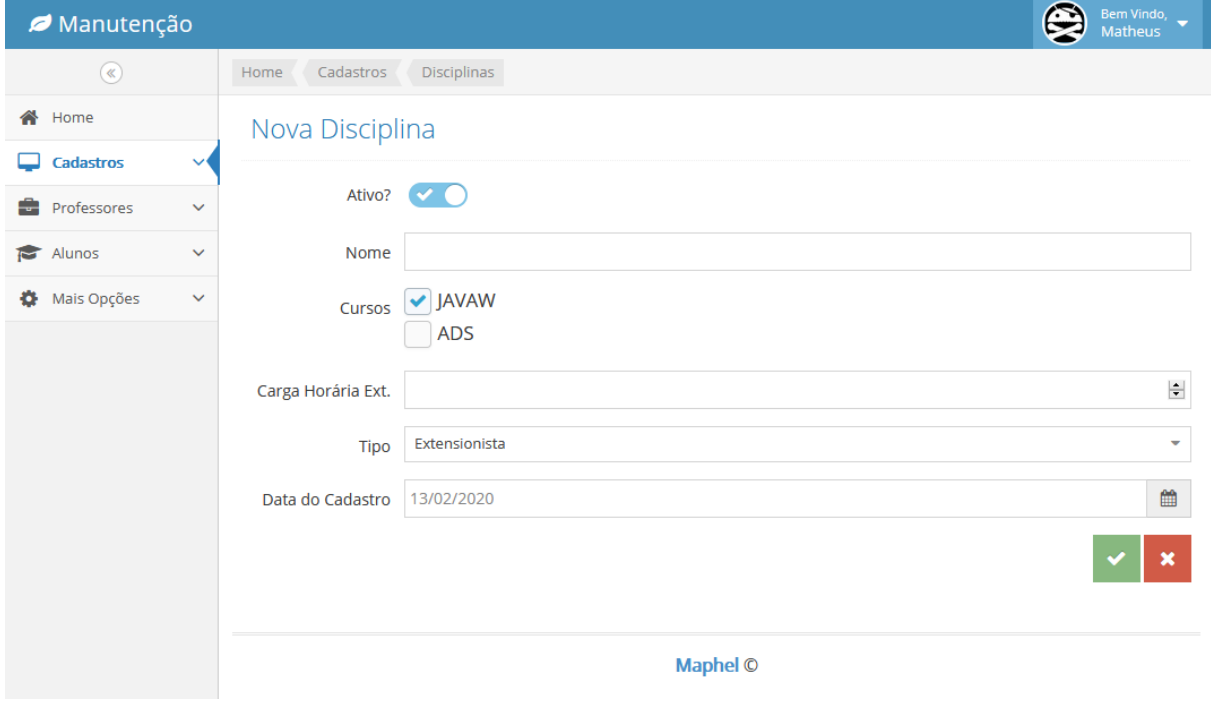

**Figura 14 – Tela de cadastro de Disciplinas**

O cadastro de área de conhecimento é utilizado para a inclusão de dados relacionados ao cadastro de atividades, por exemplo. As áreas de conhecimento, Formulário de cadastro apresentado na figura 15, além de categorizar as atividades de extensão realizadas, podem ser utilizadas para categorizar projetos de extensão e outros.

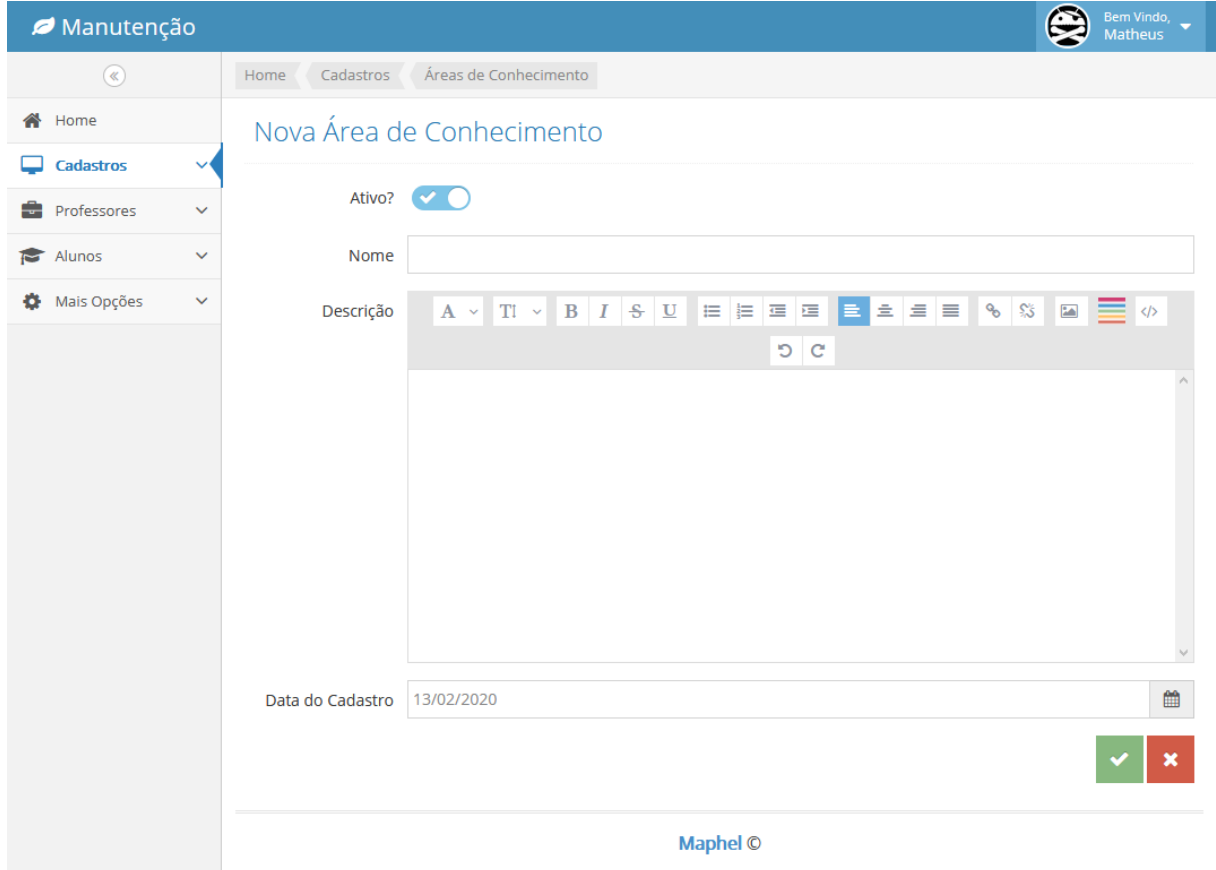

**Figura 15 – Tela de cadastro de área de conhecimento**

As atividades são categorizadas por tipos que são cadastrados pelos dados apresentados na Figura 16.

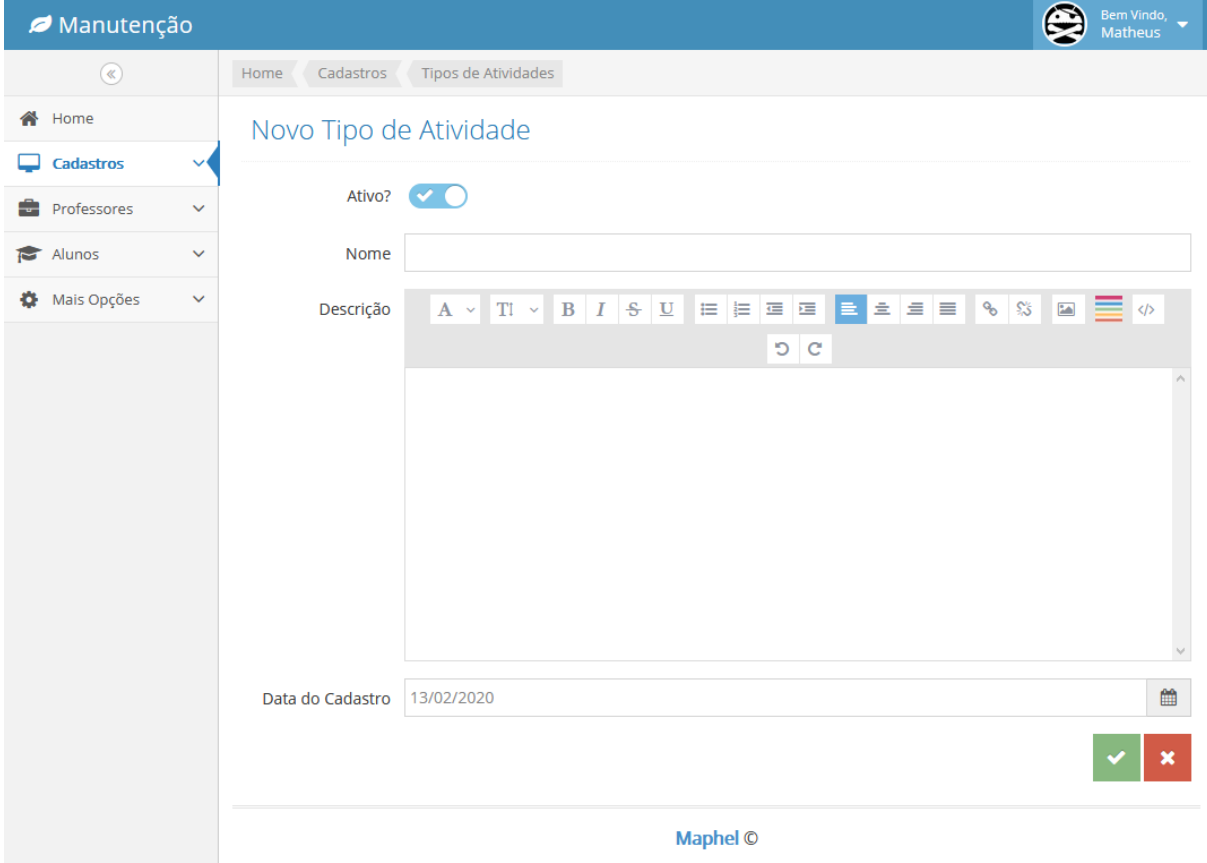

**Figura 16 – Tela de cadastro de tipos de atividades**

O cadastro de atividades, apresentado na Figura 17, inclui dados de atividades que o que aluno realizou e não estavam previamente incluídas no sistema, possivelmente por terem sido realizadas em outras instituições ou outros departamentos da sua instituição, e quer que sejam computados como carga horária de extensão. Essas atividades compõem a carga de extensão necessária para cada aluno de acordo com a carga horária do seu curso. Lembrando que essas atividades podem ser realizadas exclusivamente como de extensão ou podem estar vinculadas a disciplinas curriculares.

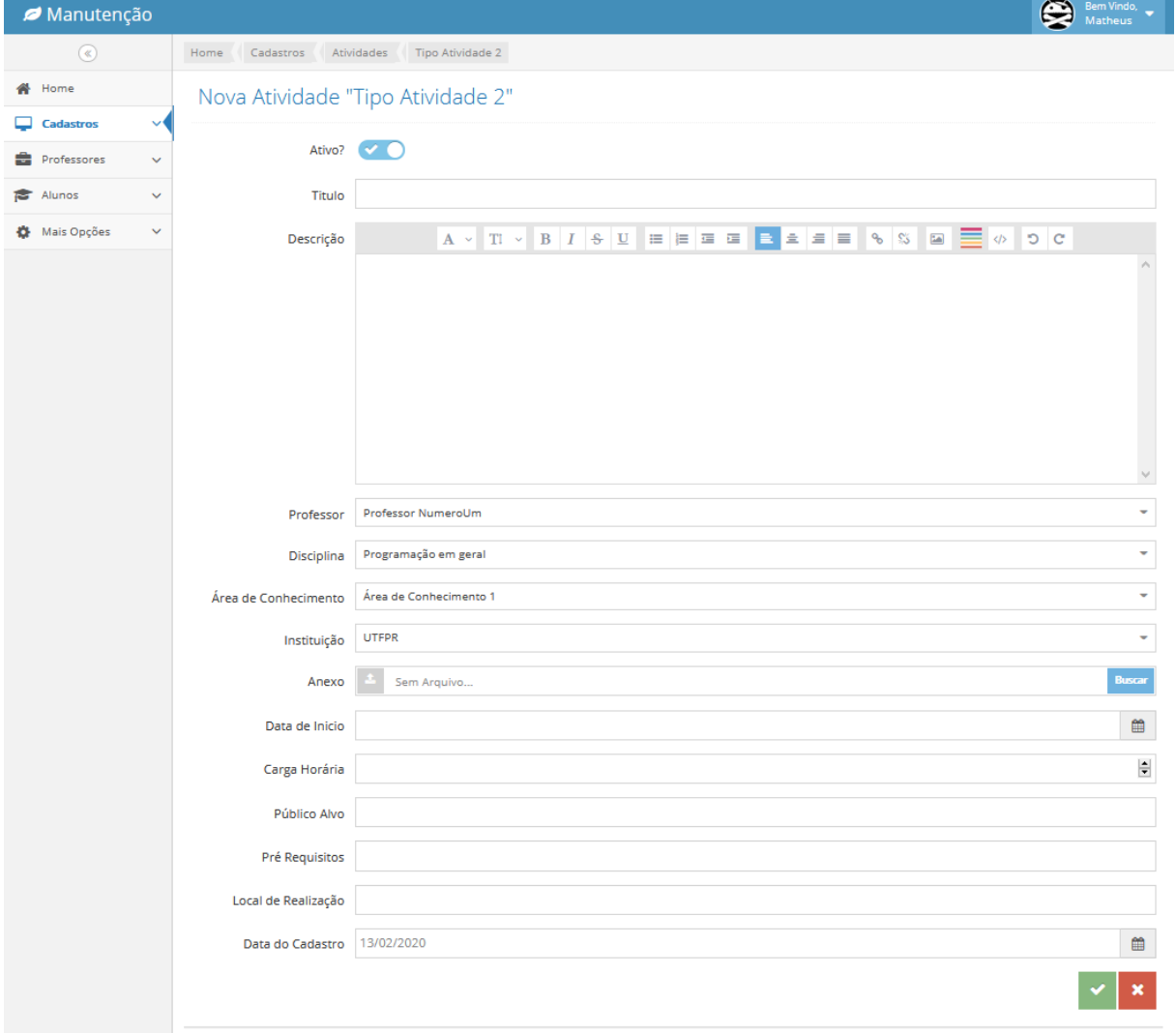

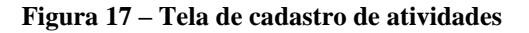
Os objetivos de desenvolvimento sustentável, cujo formulário de cadastro é apresentado na Figura 18, são utilizados no cadastro de projetos e programas. Atualmente são definidos 17 objetivos de desenvolvimento sustentável, mas foi optado por um cadastro para que possa ser realizada a inclusão para o caso de novos desses objetivos sejam definidos ou alterações no texto dos existentes.

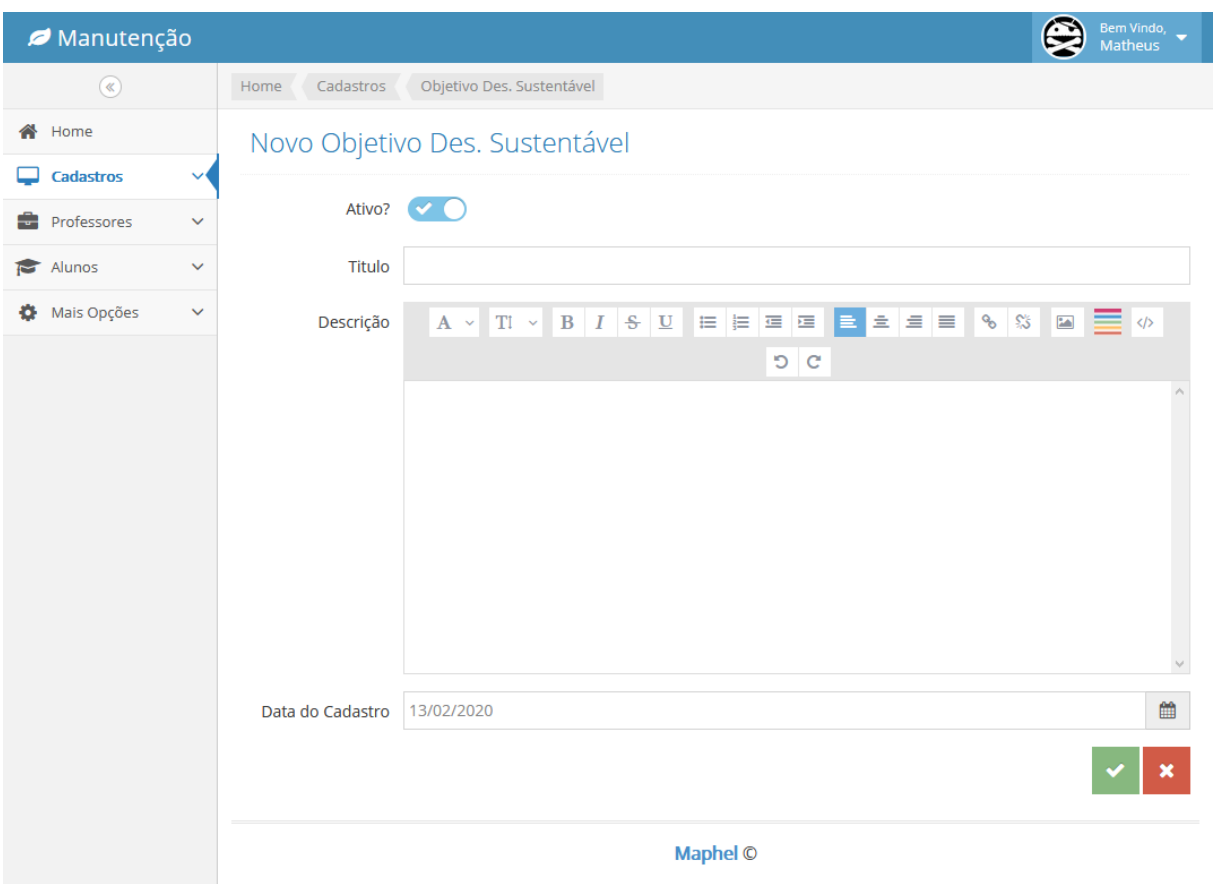

**Figura 18 – Tela de cadastro de objetivos de desenvolvimento sustentável**

**Fonte: autoria própria.**

Um projeto possui uma ou mais atividades vinculadas. Por exemplo: um projeto para curso básico de programação Java pode ter várias turmas simultâneas, subsequentes ou distribuídas ao longo de um período de tempo. Todas essas turmas são atividades que fazem parte de um projeto de curso ofertado para a comunidade externa, com diversas turmas. Um projeto pode ter uma única atividade vinculada como, por exemplo, uma palestra para uma ocasião específica.

Na Figura 19, que é a tela de cadastro de projetos, são apresentados dois componentes para a inclusão de atividades em um projeto. Esses componentes estão após o rótulo "Atividades". O componente da esquerda com o rótulo "Fora do projeto" lista as atividades já cadastradas no sistema e são apresentadas para serem incluídas no projeto. E o componente da direita com o rótulo "Dentro do projeto" que lista as atividades já vinculadas ao projeto atual. Para mover atividades de uma lista para outra basta selecionar a referida atividade e clicar nas setas na parte superior da respectiva lista.

No cadastro de um projeto é possível anexar um arquivo que é o projeto em si ou outros documentos vinculados ao projeto. A data de início define a partir de quando o projeto foi ou será iniciado. E se está ativo ou foi finalizado ou descontinuado, é indicado pelo campo "Ativo?" que está no início do cadastro.

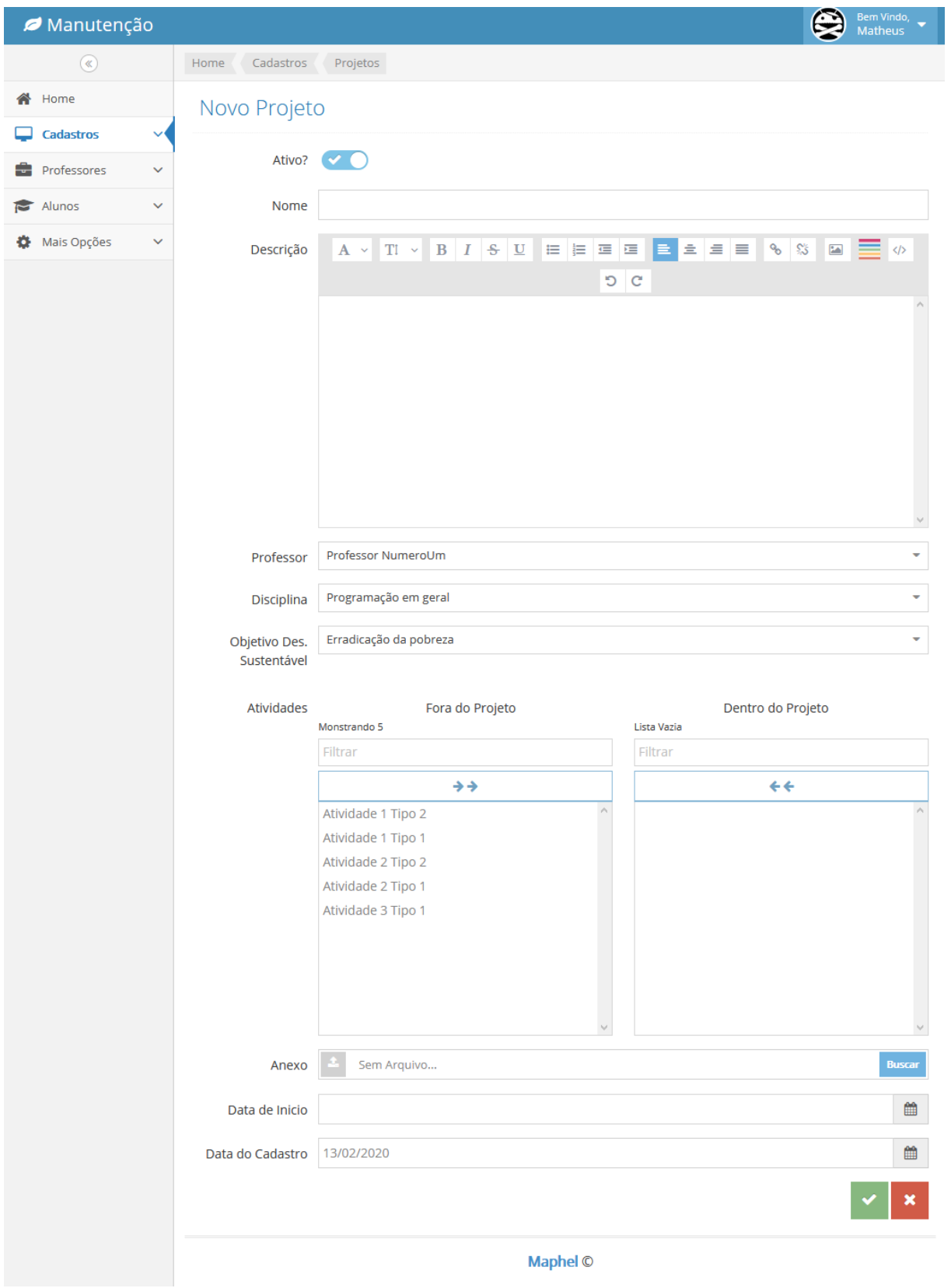

**Figura 19 – Tela de cadastro de projetos**

O cadastro de programas, formulário apresentado na Figura 20, possui os mesmos campos do cadastro de projeto, com a diferença que um programa é composto por projetos ao passo que um projeto é composto por atividades.

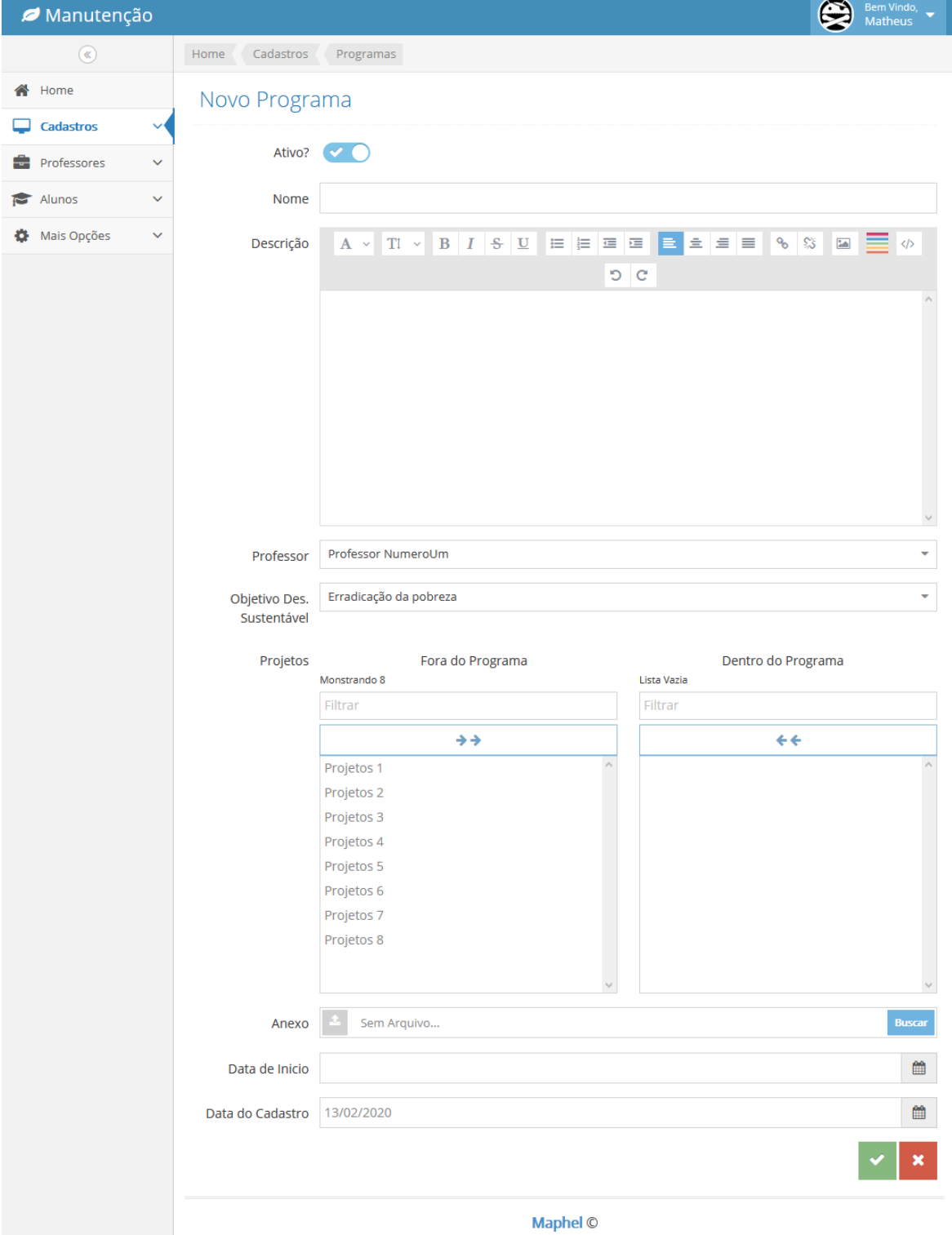

**Figura 20 – Tela de cadastro de programas**

As pessoas, tipicamente os alunos de graduação, vinculadas a uma atividade, quando da realização da respectiva atividade exercem um papel. Por exemplo: instrutor de um curso, que ministrará o curso; e monitor de um curso, que auxiliará o instrutor; programador, analista e testador para o caso de desenvolvimento de um aplicativo para atender uma demanda ou propor uma solução para a comunidade externa. A Figura 21 apresenta o cadastro dos papéis que serão utilizados para definir o papel de cada membro da equipe de execução de uma atividade.

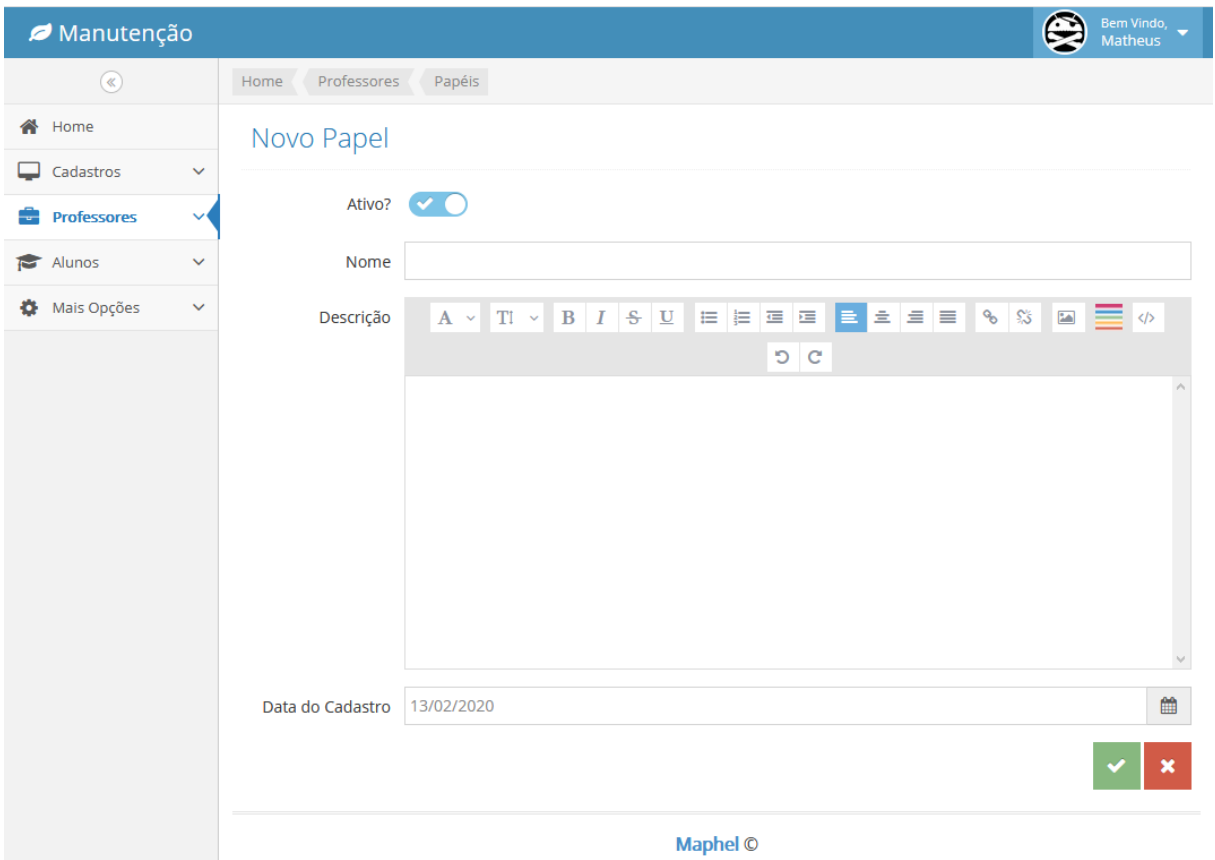

**Figura 21 – Tela de cadastro de papel** 

Os dados para o cadastro de equipes que executarão as atividades são apresentados na Figura 22.

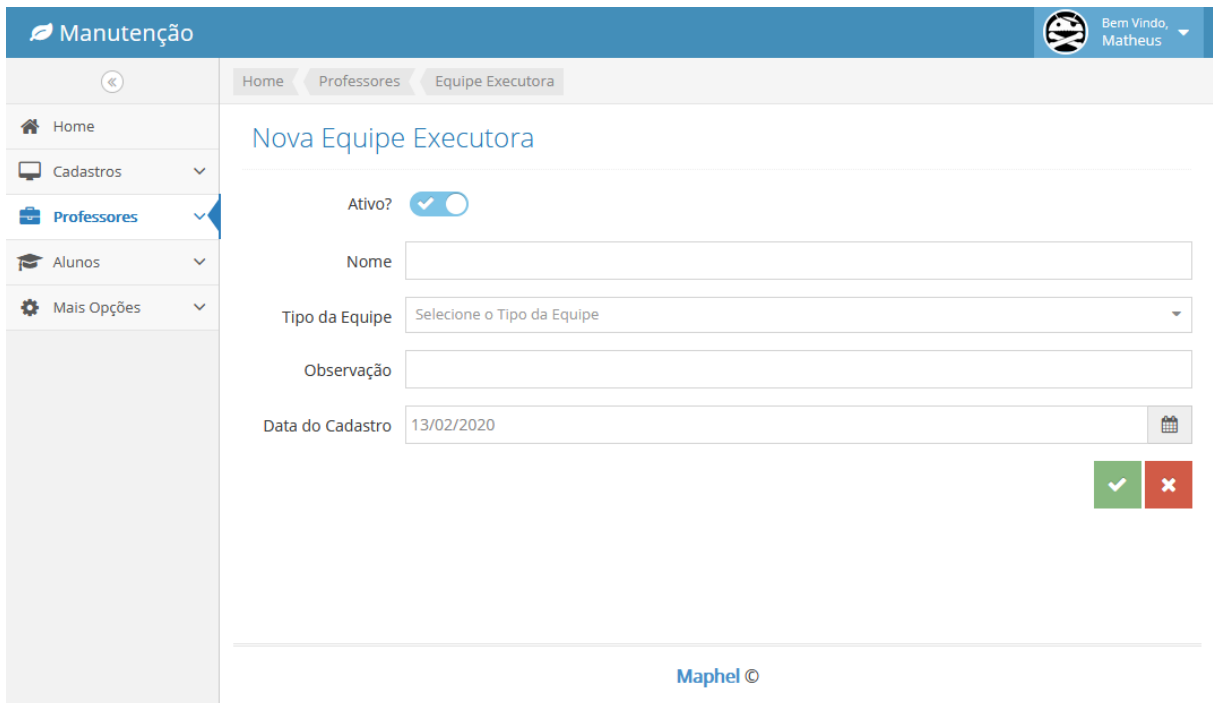

**Figura 22 – Tela de cadastro de equipe executora**

**Fonte: autoria própria.**

Alunos cadastrados no sistema se candidatam para participar das (compor) equipes de execução de atividades. Após finalizado o período definido para inscrições, o professor responsável pela referida atividade valida a equipe, confirmando os membros que farão parte da equipe executora. Isso é necessário porque pode haver mais candidatos do que vagas para o referido papel da respectiva atividade. A data de cadastro de cada candidato pode ser utilizada como parâmetro para a escolha dos membros da equipe ou outro critério considerado adequado para a referida atividade.

A Figura 23 apresenta a tela para o professor responsável cadastrar a quantidade de alunos para um determinado papel.

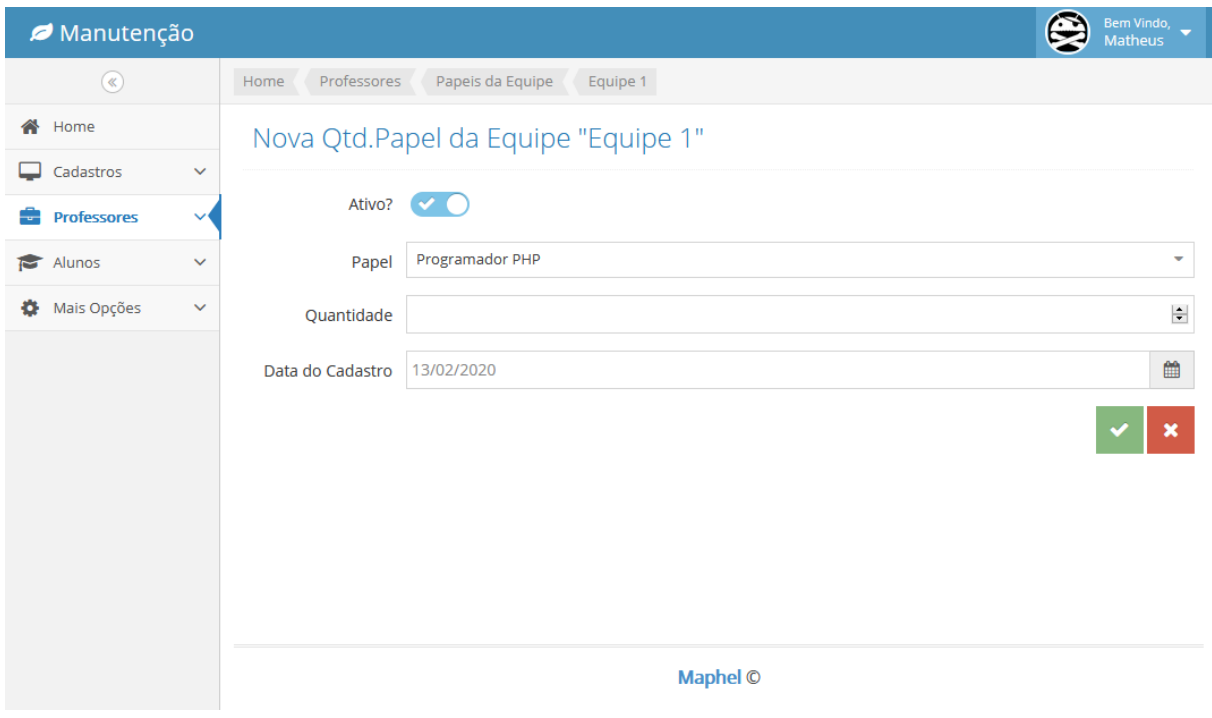

**Figura 23 – Tela de cadastro de quantidade de papel para a equipe**

A Figura 24 apresenta a tela para o professor responsável visualizar os candidatos e selecionar os membros da equipe.

| Manutenção                                                                                                    |              |                                            |                            |                           |          |                 |             |        | ⊜<br>Bem Vindo,<br>Matheus |  |
|----------------------------------------------------------------------------------------------------|--------------|--------------------------------------------|----------------------------|---------------------------|----------|-----------------|-------------|--------|----------------------------|--|
| $\begin{picture}(40,20) \put(0,0){\line(1,0){10}} \put(15,0){\line(1,0){10}} \put(15,0){\line(1,0){10}} \put(15,0){\line(1,0){10}} \put(15,0){\line(1,0){10}} \put(15,0){\line(1,0){10}} \put(15,0){\line(1,0){10}} \put(15,0){\line(1,0){10}} \put(15,0){\line(1,0){10}} \put(15,0){\line(1,0){10}} \put(15,0){\line(1,0){10}} \put(15,0){\line(1$ |              | Home                                       |                            | Candidatos<br>Professores |          |                 |             |        |                            |  |
| ∧<br>Home                                                                                                    |              | Candidatos<br><b>Q</b> Pesquisar Descrição |                            |                           |          |                 |             |        |                            |  |
| Cadastros                                                                                                    | $\checkmark$ |                                            |                            |                           |          |                 |             |        |                            |  |
| <b>Professores</b><br>۳.                                                                                                    | $\checkmark$ | $\pmb{\star}$                              | ID                         | Papel                     | Equipe   | <b>Usuário</b>  | Confirmação | Ativo? | Data de Cadastro           |  |
| Alunos<br>Γ                                                                                                    | $\checkmark$ | $\Box$                                     | 1                          | Programador JS            | Equipe 1 | Matheus         | Pendente    | Sim    | 07/02/2020                 |  |
| ۰<br>Mais Opções                                                                                                    | $\checkmark$ | $\ll$                                      | $\gg$<br>$\lceil 1 \rceil$ |                           |          |                 |             |        | 勔<br>✓                     |  |
|                                                                                                    |              |                                            |                            |                           |          |                 |             |        |                            |  |
|                                                                                                    |              |                                            |                            |                           |          |                 |             |        |                            |  |
|                                                                                                    |              |                                            |                            |                           |          |                 |             |        |                            |  |
|                                                                                                    |              |                                            |                            |                           |          |                 |             |        |                            |  |
|                                                                                                    |              |                                            |                            |                           |          |                 |             |        |                            |  |
|                                                                                                    |              |                                            |                            |                           |          |                 |             |        |                            |  |
|                                                                                                    |              |                                            |                            |                           |          |                 |             |        |                            |  |
|                                                                                                    |              |                                            |                            |                           |          |                 |             |        |                            |  |
|                                                                                                    |              |                                            |                            |                           |          | <b>Maphel ©</b> |             |        |                            |  |

**Figura 24 – Tela de aceite de candidatos**

Cada aluno cadastrado no sistema pode visualizar as equipes das quais ele faz parte e o total de horas das atividades às quais ele está vinculado. A Figura 25 apresenta a tela para essa visualização.

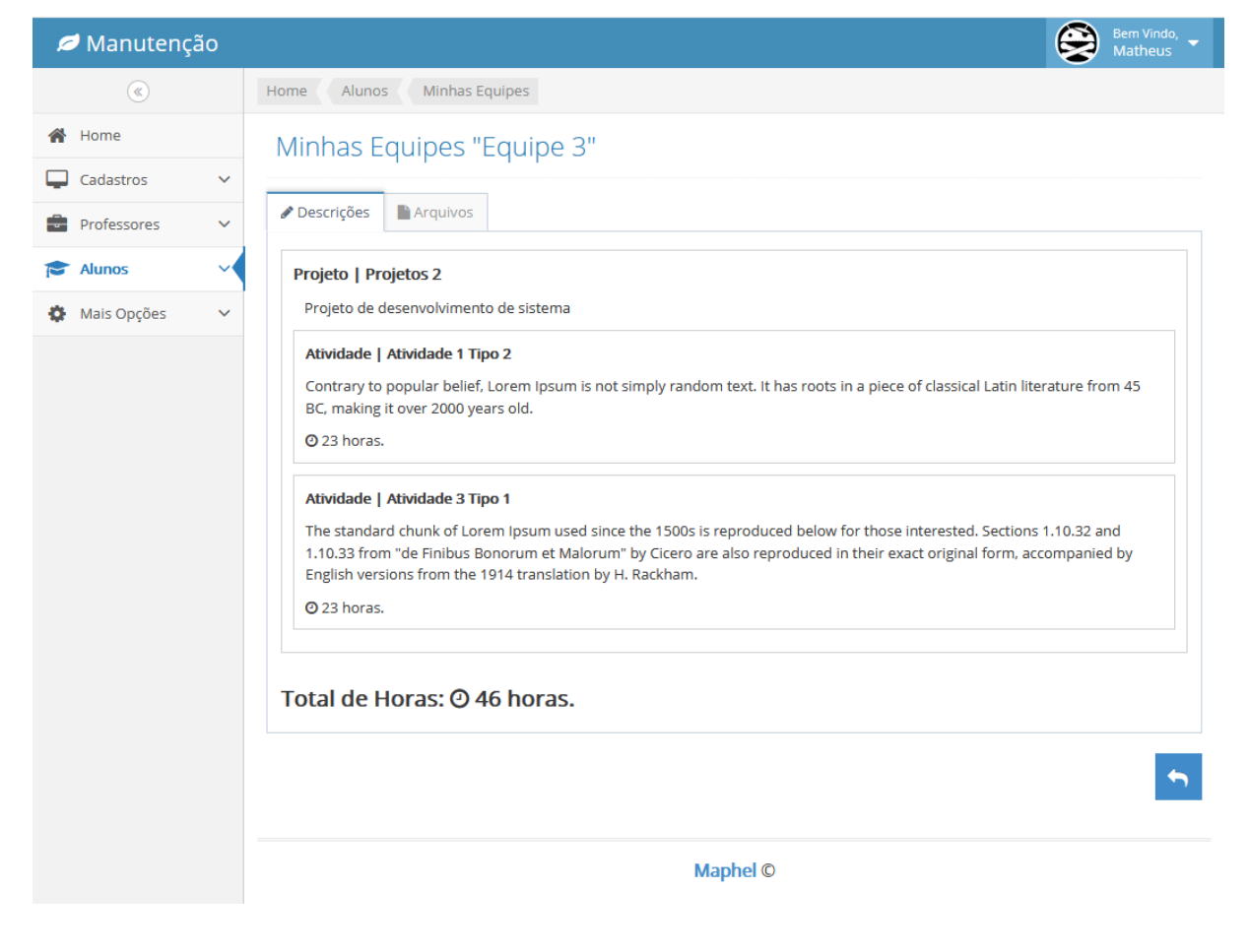

**Figura 25 – Tela de visualização das minhas equipes**

Um aluno cadastrado no sistema pode procurar por atividades que estão disponíveis para candidatar-se a fazer parte da equipe de execução. A Figura 26 apresenta esse formulário.

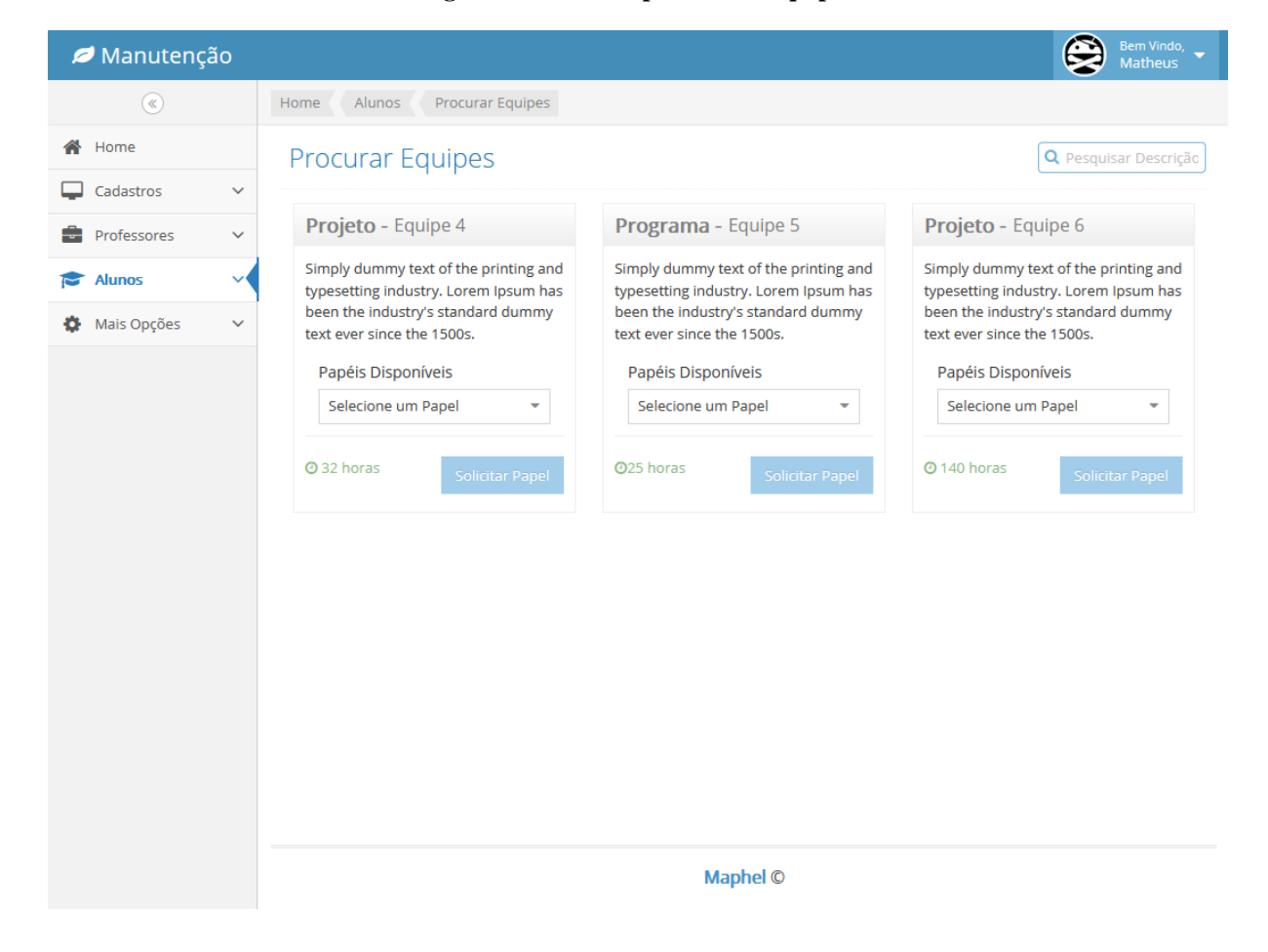

**Figura 26 – Tela de procura de equipes**

**Fonte: autoria própria.**

Considerando que o sistema também será utilizado para o aluno cadastrar e contabilizar as suas horas de atividades para serem computadas para a carga horária necessária para curricularização de extensão, é possível cadastrar atividades que o aluno realizou e não foram disponibilizadas pelo sistema. São atividades realizadas, vinculadas ou foram ofertadas por outros departamentos ou mesmo por outras instituições. Contudo, são atividades de extensão e o aluno tem interesse que essas atividades sejam computadas para a sua carga horária de extensão.

Os dados para o cadastro dessas atividades são apresentados no formulário da Figura 27. No cadastro dessas atividades, é necessário que o aluno inclua (anexe) um comprovante da realização de cada atividade. Isso é realizado por meio do campo que permite anexar um arquivo ao formulário.

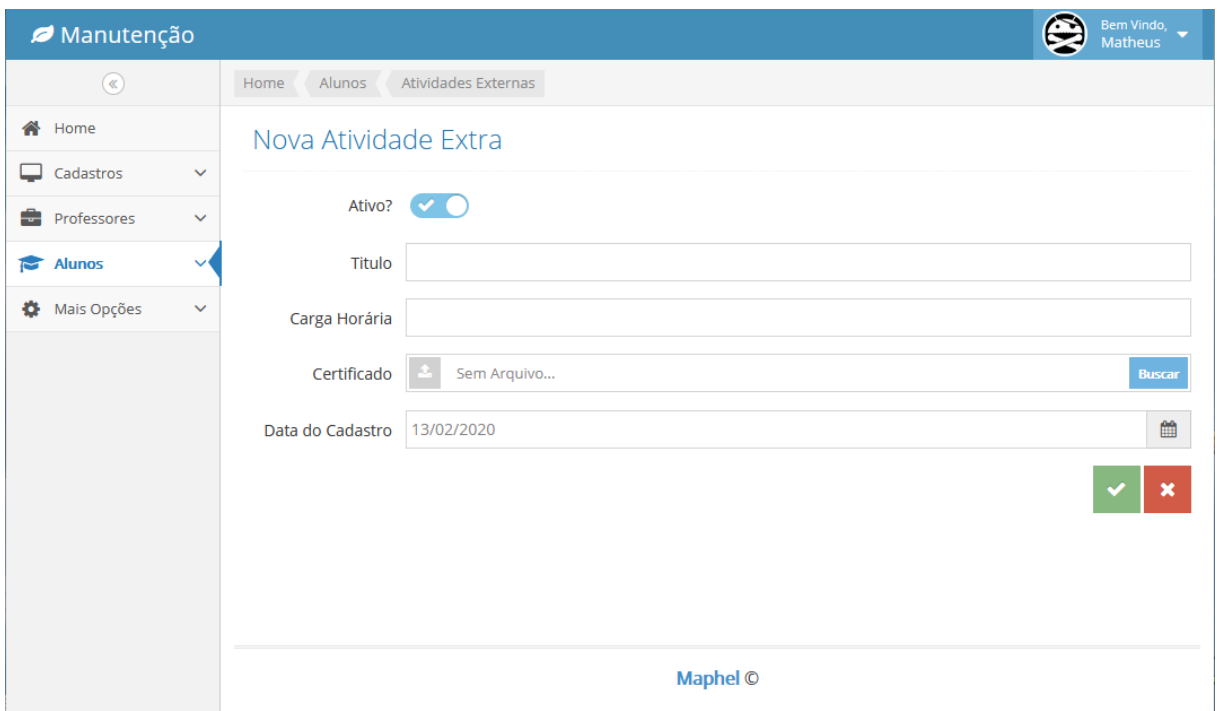

**Figura 27 – Tela de cadastro de atividades extras**

As atividades extra cadastradas pelo aluno precisam ser validadas pelo professor responsável pela curricularização da extensão. O formulário apresentado na Figura 28 é o utilizado para essa validação.

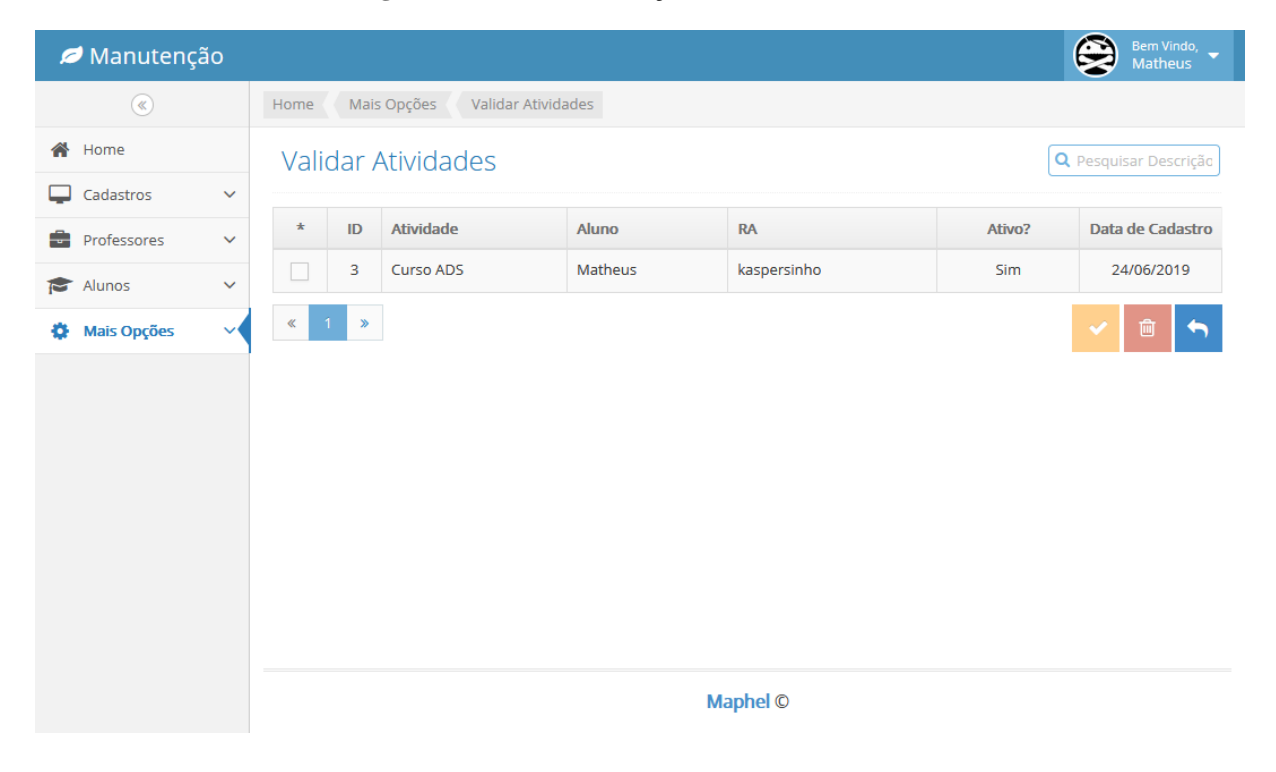

**Figura 28 – Tela de validação de atividades extras**

Os alunos realizam o próprio cadastro no sistema, mas para efetivamente autenticar-se (utilizar o sistema), o cadastro precisa ser validado por um usuário com perfil de administrador. A Figura 29 apresenta a tela com a listagem dos usuários pré-cadastrados e que aguardam validação para acesso ao sistema.

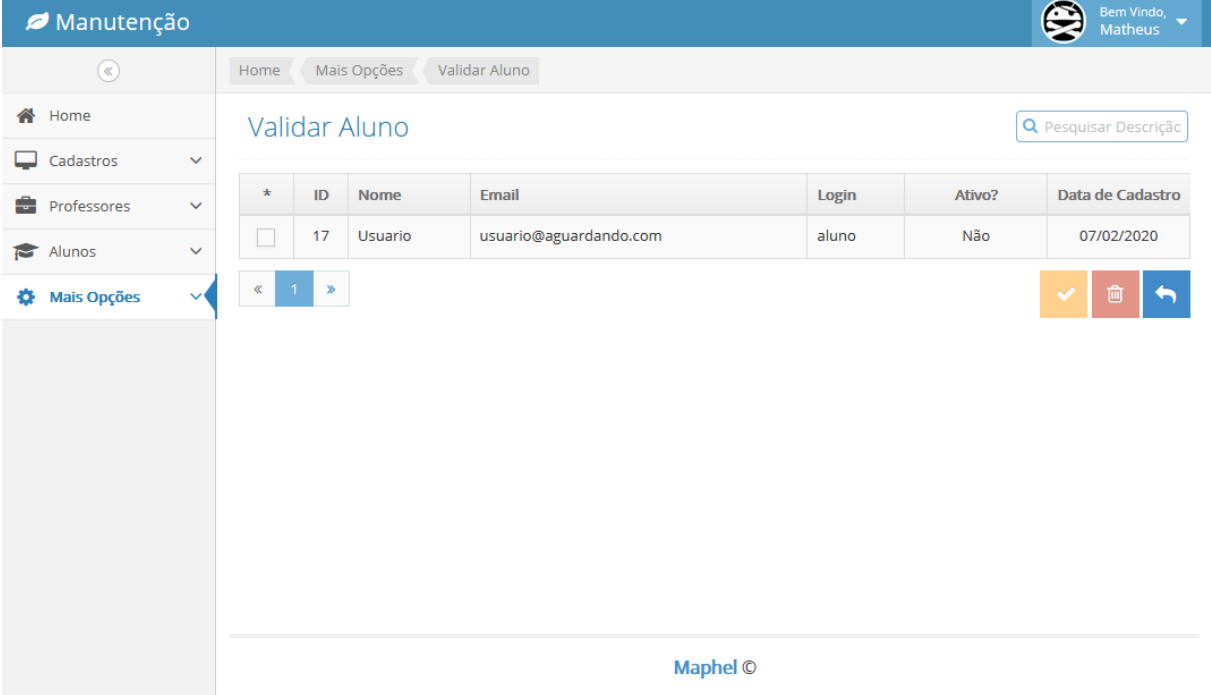

**Figura 29 – Tela de validação de alunos** 

Aos usuários cadastrados são associadas permissões de acesso às funcionalidades do sistema. A Figura 30 apresenta a tela para cadastro de funcionalidades que serão associadas aos "tipos de usuários".

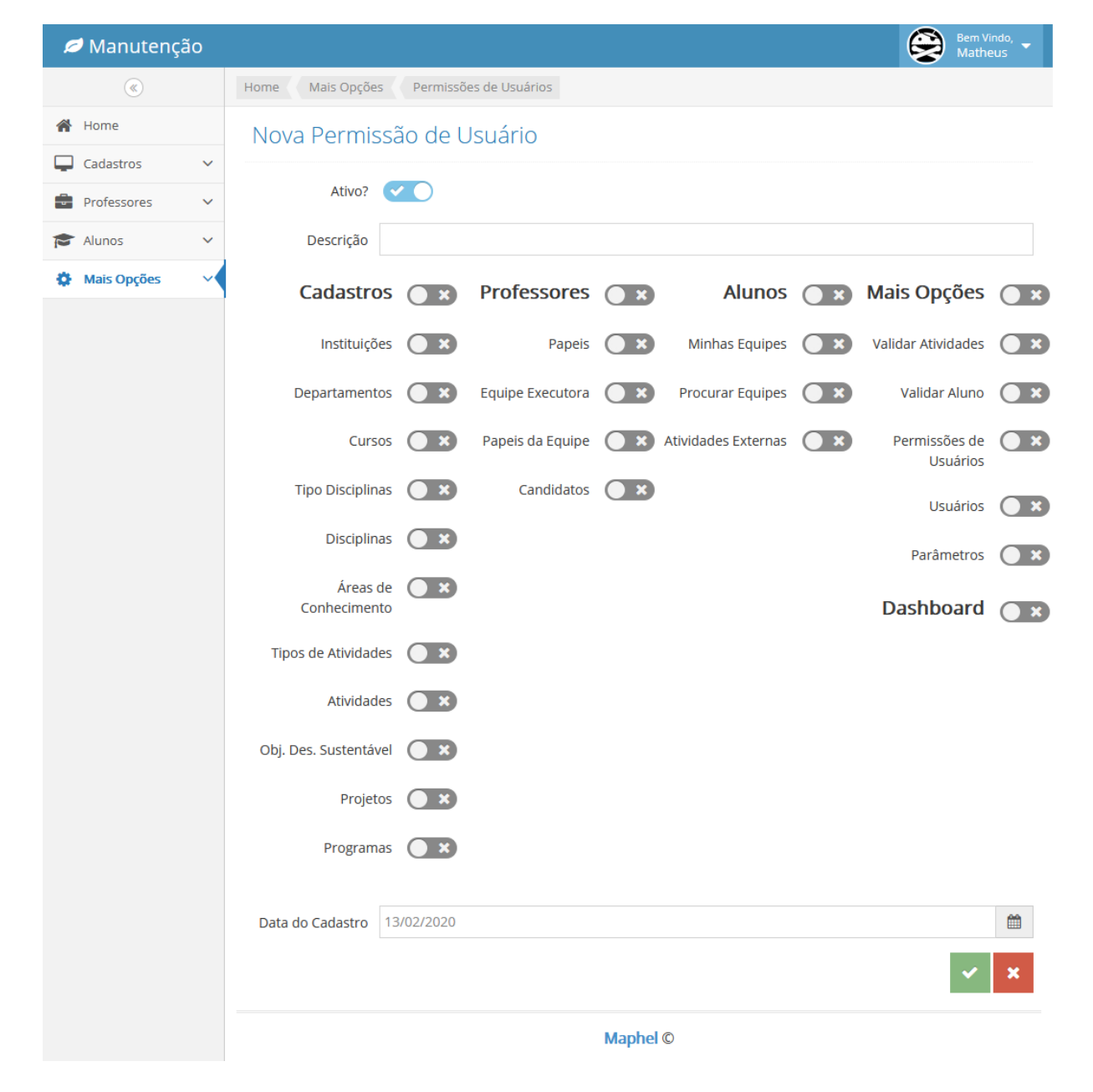

**Figura 30 – Tela de cadastro de permissões de usuários**

A Figura 31 apresenta a tela para cadastro de usuários.

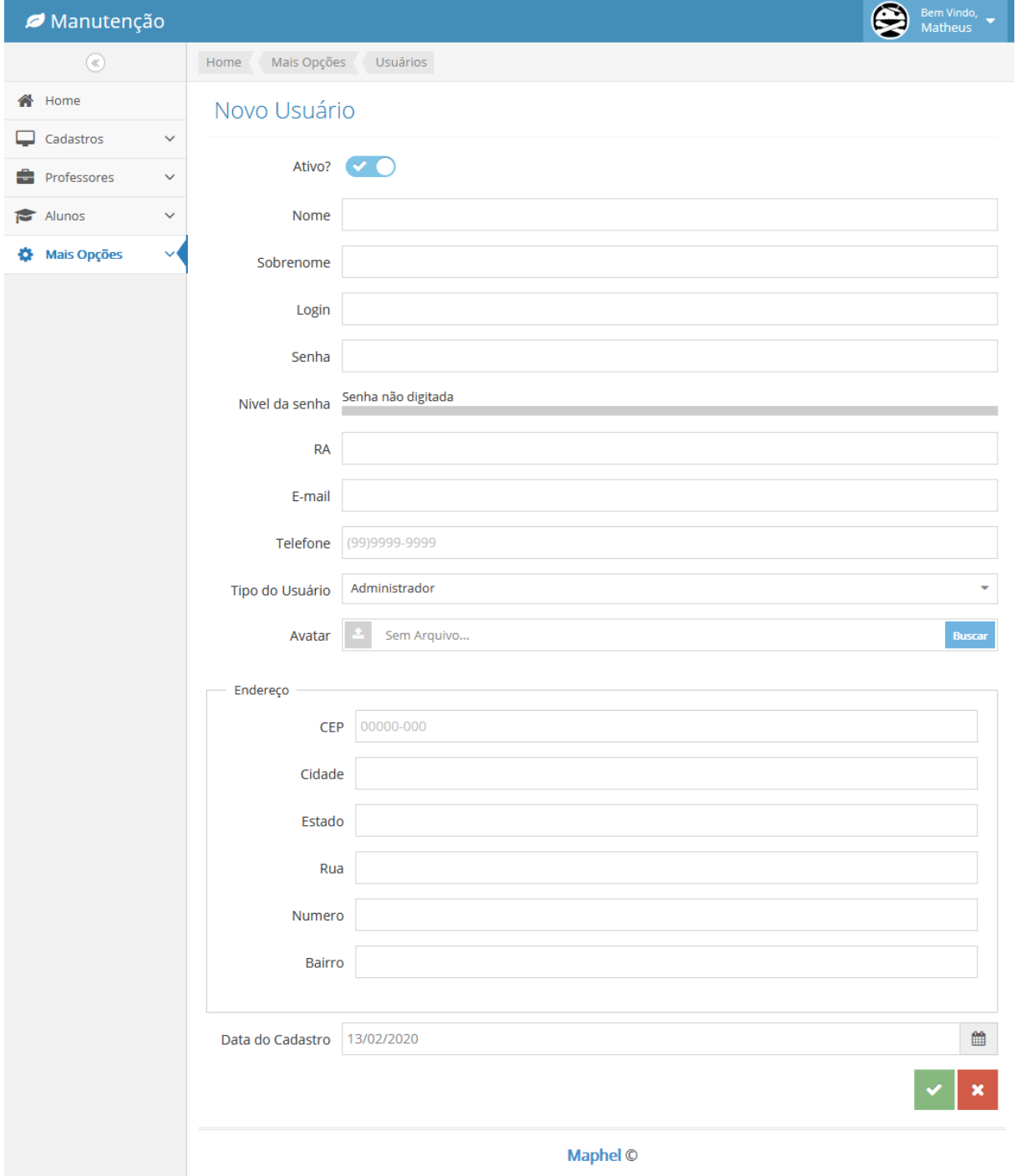

**Figura 31 – Tela de cadastro de usuários** 

A Figura 32 apresenta a tela na qual o usuário pode editar dados de cadastro, inclusive alterar a senha.

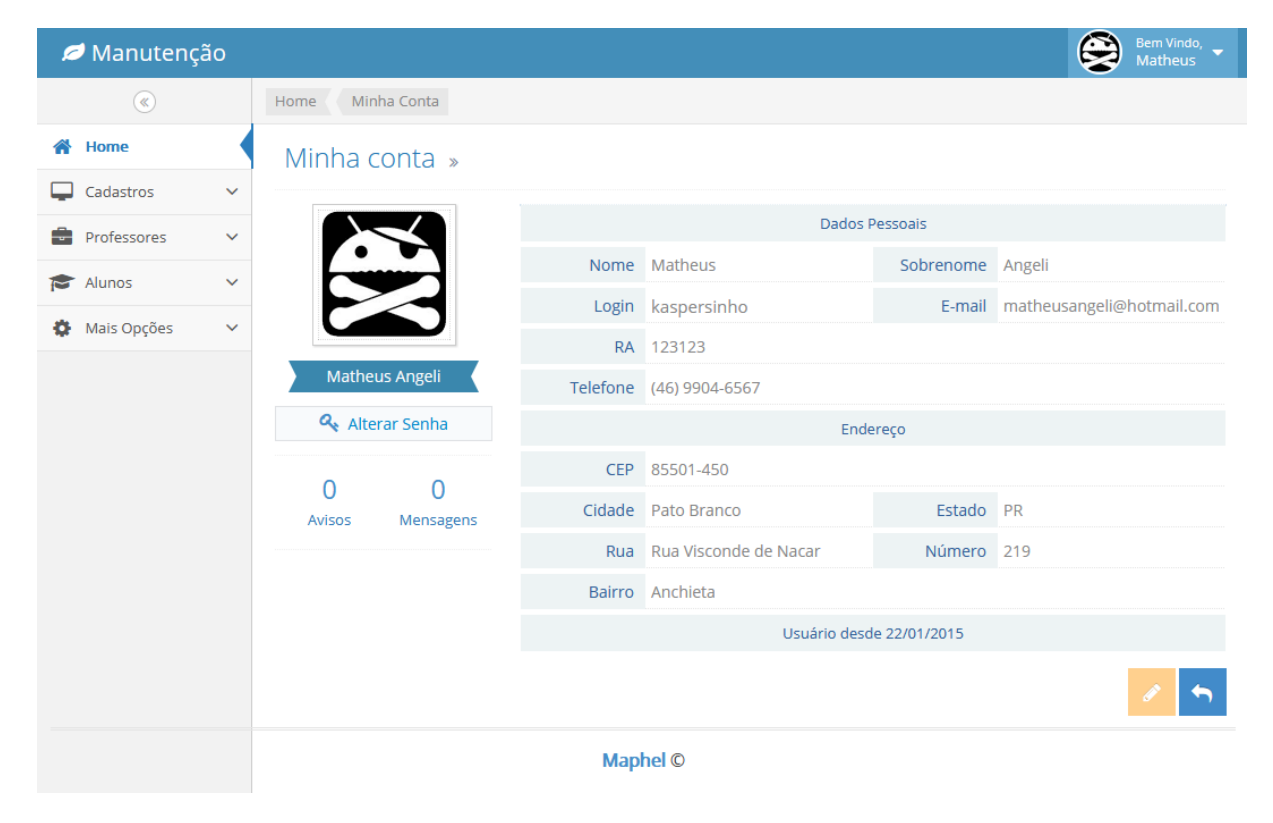

**Figura 32 – Tela de visualização de perfil**

A Figura 33 apresenta uma tela com relatórios gerais sobre os projetos para o professor responsável pela gestão das atividades de curricularização da extensão.

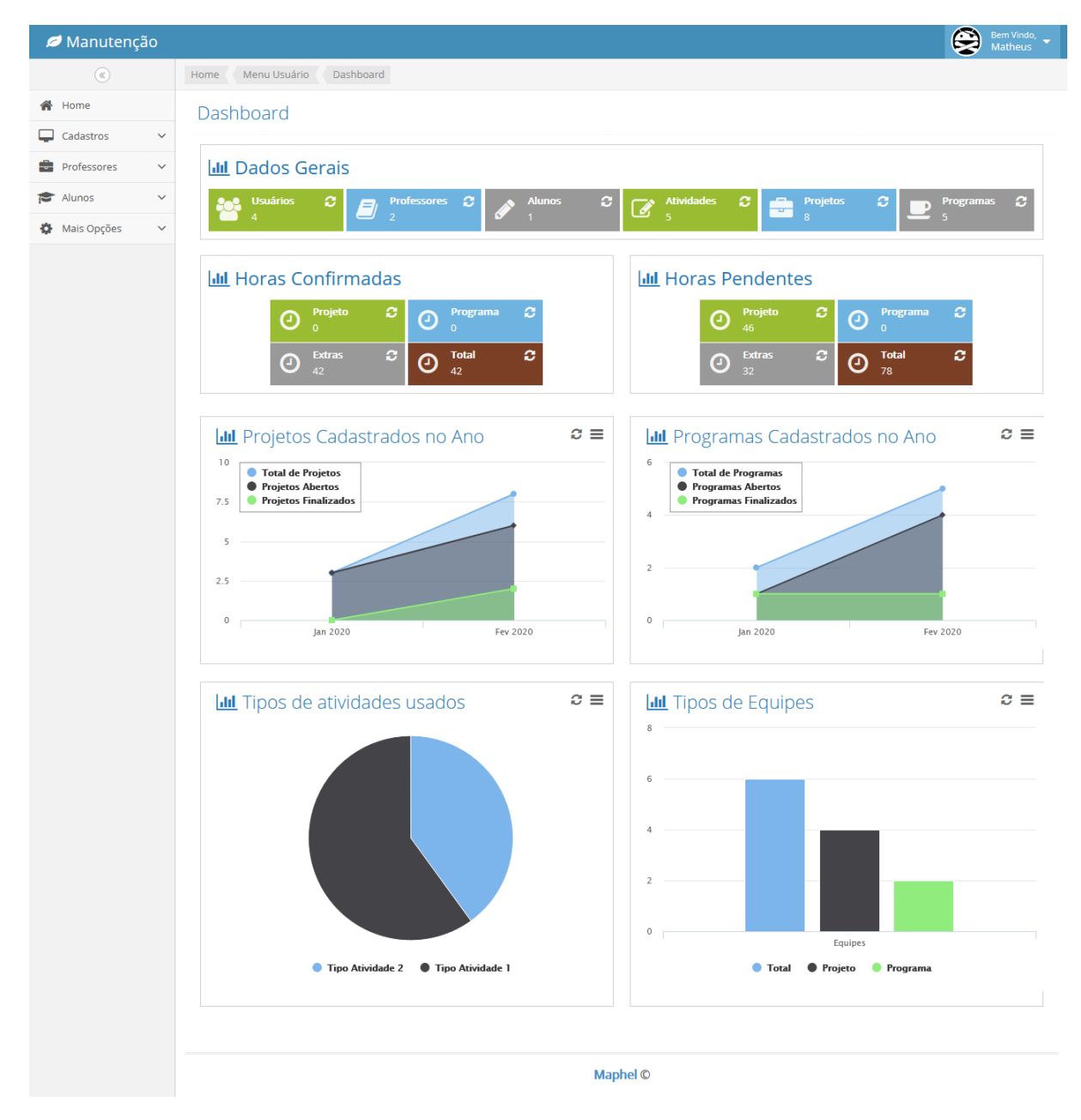

**Figura 33 – Tela de relatórios** 

**Fonte: autoria própria.**

# 3.5 IMPLEMENTAÇÃO DO SISTEMA

Para iniciar a implementação foi definida uma estrutura de pastas para organizar o projeto. Essa estrutura é apresentada na Figura 34. Usando parte da estrutura Mo*del-View-Controller* (MVC) foram criadas as pastas ajax e controller. Nelas são criadas as rotas de conexão com o *backend* e os arquivos de função para o controle de dados respectivamente.

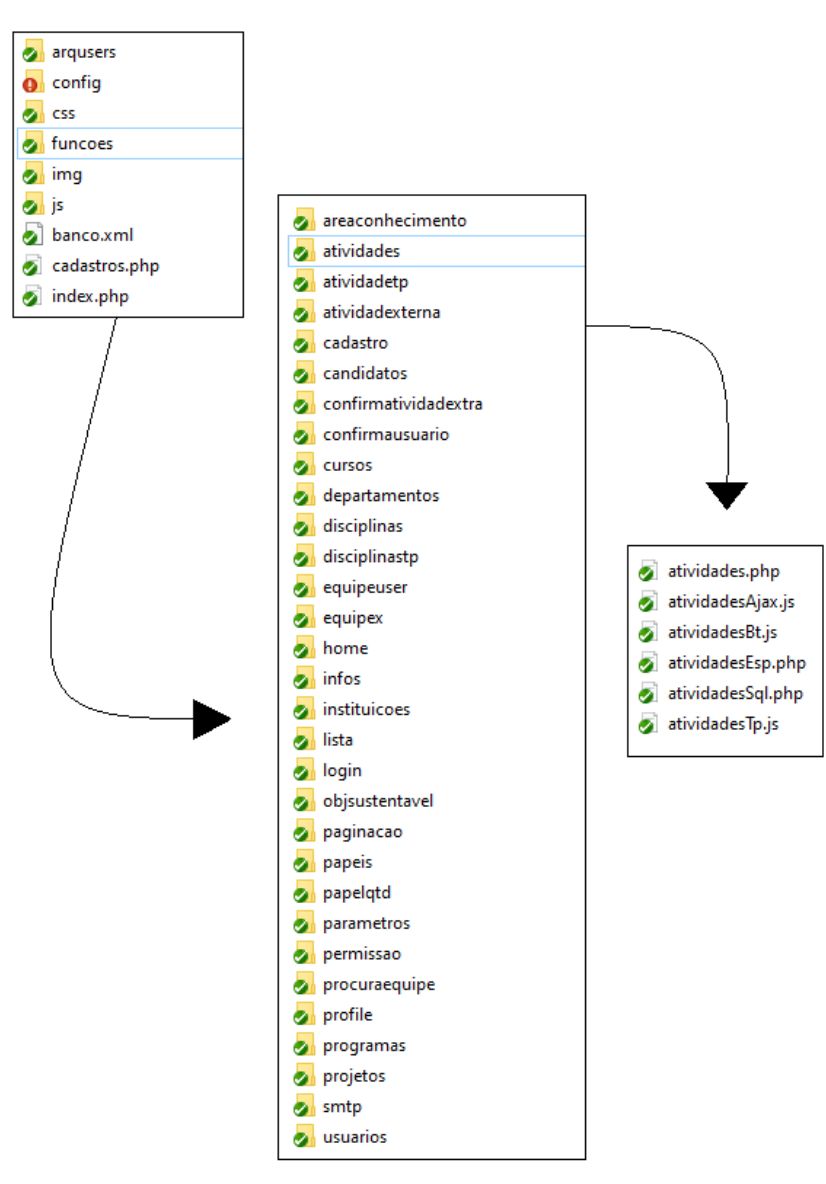

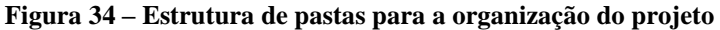

**Fonte: autoria própria.**

Iniciando pelos arquivos de conexão, foi utilizada a biblioteca PHP *Data Objects* (PDO) conforme apresentado na Listagem 1. Essa biblioteca além de possibilitar que a

conexão seja realizada de forma clara e simples, ela estrutura os comandos *Structured Query Language* (SQL) com variáveis auxiliando na inclusão por métodos.

```
<?php
   session start();
    $servidor = 'localhost:3306'; // Servidor MySQL
    $usuario = 'root'; // Usuário MySQL
   $senha = 123456'; $banco = 'postcc'; // Banco de dados MySQL
    $paginaLogin = 'index.php?cod=2'; // Página de login
    $tabela = 'situser'; // Nome da tabela onde os usuá
rios são salvos
    $tbClient = 'niveluser'; // Campo da tabela $_SG['tabel
a'] que diz o escopo do usuário
    $idClient = '4'; // ID do Nivel de Usuário que
não loga no administrador do site!
    try {
        $parametros = array(PDO::MYSQL_ATTR_INIT_COMMAND => "SET NAMES UTF8");
 //Definimos a conexão com o banco no padrão URF-8
        $file = "mysql:host=".$servidor.";dbname=".$banco;
        $pdo = new PDO($file, $usuario, $senha, $parametros);
        $pdo->setAttribute(PDO::ATTR_ERRMODE, PDO::ERRMODE_EXCEPTION);
        $pdo->setAttribute(PDO::ATTR_EMULATE_PREPARES, false);
        $pdo->setAttribute(PDO::ATTR_PERSISTENT, true);
        if (!$pdo) {
           echo "Erro na conexão";
 }
    } catch(PDOException $ex) {
        echo "Erro no sistema" . $ex->getMessage();
    }
    if (($_POST['senha'] != '') && ($_POST['usuario'] != '')) { 
        try {
           $sql = "SELECT id, nome, login FROM $tabela WHERE login = :login A
ND senha = :senha AND :tbclient != :idclient AND excluido = 'N' AND status = '
A' LIMIT 1";
          $stmt = $pdo->prepare($sq1);$param = array( ":login" => $_POST['usuario'],
              ":senha" => md5($ POST['senha']),
```
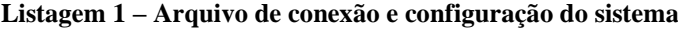

```
 ":tbclient" => $tbClient,
                   ":idclient" => $idClient
               );
              $stmt->execute($param);
             if (\text{§stmt->rowCount() > 0) {
                   $linha = $stmt->fetch(PDO::FETCH_OBJ);
                  $ SESSION['logado'] = 1;
                   $_SESSION['usuarioNome'] = $linha->nome;
                   $_SESSION['login'] = $linha->login;
                   if (isset($_POST['lembrar'])) {
                        $tempo_expiracao = strtotime('+15 days');
                        $key = 'pswMaphelSystem';
                       $string = ' '.$ POST['senha']. '';$iv = mcrypt create iv(
                            mcrypt_get_iv_size(MCRYPT_RIJNDAEL_128, MCRYPT_MODE_CB
                             MCRYPT_DEV_URANDOM
); the contract of \mathcal{C} is the contract of \mathcal{C} $encrypted = base64_encode(
                             $iv .
                             mcrypt_encrypt(
                                MCRYPT_RIJNDAEL_128,
                                 hash('sha256', $key, true),
                                 $string,
                                MCRYPT_MODE_CBC,
                                $iv
) and the contract of \mathcal{O}(\mathcal{A})); and the contract of \mathcal{L} ( );
                        setcookie("navegar", $encrypted, $tempo_expiracao);
                        setcookie("navegarl", $_POST['usuario'], $tempo_expiracao)
                   } else {
                       setcookie("navegar", null, -1);
                       setcookie("navegarl", null, -1);
denotes the control of the second property of the second property \{1,2,3,4\} echo '<script>
                            window.location = "../cadastros.php";
                          </script>';
              } else {
```
C),

```
 $sql = "SELECT nome FROM $tabela WHERE login = :login AND sen
ha = :senha AND :tbclient != :idclient AND excluido = 'N' AND status = 'V' LIM
IT 1";
                 $stmt = $pdo->prepare($sql);
                $param = array( ":login" => $_POST['usuario'],
                    ":senha" => md5($ POST['senha']),
                     ":tbclient" => $tbClient,
                     ":idclient" => $idClient
                 );
                 $stmt->execute($param);
                if ($stmt->rowCount() > 0) {
                     expulsaVisitante('../', '&msg=26');
                 } else {
                     expulsaVisitante('../', '&msg=25');
}<br>}
 }
         } catch (PDOException $ex) {
             echo $ex->getMessage(2);
             exit;
         }
     }
     function protegePagina() {
         if (!isset($_SESSION['logado']) OR !isset($_SESSION['usuarioNome'])) {
             expulsaVisitante('', '&msg=24');
         }
     }
     function expulsaVisitante($loc = '', $msg) {
         global $paginaLogin;
         unset($_SESSION['logado'], $_SESSION['usuarioNome'], $_SESSION['login'
]);
         echo '<script>
                 window.location = "'.$loc.$paginaLogin.$msg.'"
               </script>';
     }
```
No código apresentado na Listagem 1 são inicializadas variáveis exigidas pelo PDO para a conexão com o banco. Nelas estão as propriedades da conexão com o MySql, definição de estilo de codificação binária e fuso horário padrão. Assim, é instanciada a variável \$pdo com um tipo de objeto PDO, passando na ordem: *string* de conexão com MySql, usuário de acesso ao banco, senha para esse usuário e um *array* com parâmetros da conexão. Sempre quenecessário manipular dados no banco, são utilizados os atributos da classe por esse objeto instanciado.

Quando solicitado a autenticação no sistema, a conexão da Listagem 1 é realizada, constatado que exista o usuário, é realizada uma requisição para obter todos os dados do usuário, conforme a Listagem 2.

**Listagem 2 – Chamada da função para requisição dos dados do usuário**

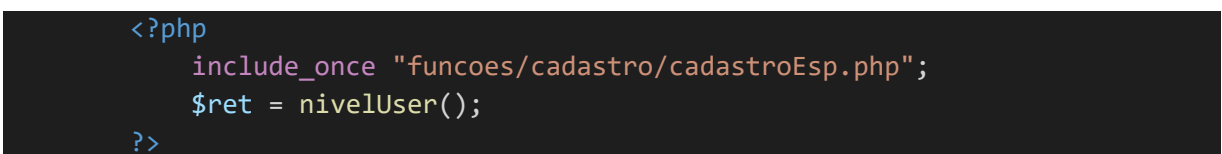

#### **Fonte: autoria própria.**

A função "nivelUser()" da Listagem 3, faz uma consulta no banco de dados, buscando todos os dados do usuário que está autenticado e esses dados são registrados na \$\_SESSION do PHP, para assim conseguir compor a tela do sistema, conforme o código apresentado na Listagem 3.

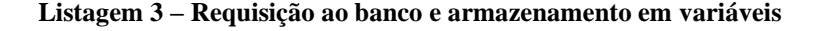

```
<?php
     function nivelUser() {
         global $pdo; 
       $nvuser = $pdo->prepare("SELECT id, niveluser, imguser, nome, datacad FROM situser WHERE logi
n = :logsess");
        $param = array(":logsess" => $SESSION['login']); $nvuser->execute($param);
         $resul = $nvuser->fetch(PDO::FETCH_OBJ);
         $ret['niveluser'] = $resul->niveluser;
         $ret['imguser'] = $resul->imguser;
         $ret['idUser'] = $resul->id;
         $ret['nomeuser'] = $resul->nome;
```

```
 $ret['cadUser'] = $resul->datacaduser;
       $userMenu = $pdo->prepare("SELECT * FROM sitniveluser WHERE id = :niveluser");
        $param = array(":niveluser" => $ret['niveluser']);
        $userMenu->execute($param);
        $resulMenu = $userMenu->fetch(PDO::FETCH_OBJ);
        $ret['sitCad'] = $resulMenu->sitcad;
            $ret['sitIns'] = $resulMenu->sitinstituicoes;
            $ret['sitDep'] = $resulMenu->sitdepartamentos;
            $ret['sitCur'] = $resulMenu->sitcursos;
           $ret['sitTDP'] = $resultMenu - sistdisciplinatp; $ret['sitDsp'] = $resulMenu->sitdisciplinas;
            $ret['sitCon'] = $resulMenu->sitareasconhecimento;
            $ret['sitTAt'] = $resulMenu->sittipoatividade;
            $ret['sitAtv'] = $resulMenu->sitatividades;
            $ret['sitOds'] = $resulMenu->sitobjetivods;
            $ret['sitPrj'] = $resulMenu->sitprojetos;
            $ret['sitPrg'] = $resulMenu->sitprogramas;
        $ret['sitPrf'] = $resulMenu->sitprof;
            $ret['sitPap'] = $resulMenu->sitpapeis;
            $ret['sitEqx'] = $resulMenu->sitequipe;
            $ret['sitQpa'] = $resulMenu->sitquantidadepapel;
            $ret['sitCnd'] = $resulMenu->sitcandidatos;
        $ret['sitAln'] = $resulMenu->sitalun;
            $ret['sitEqus'] = $resulMenu->siteqpus;
            $ret['sitPeqp'] = $resulMenu->sitpeqp;
           $ret['sitAtvex'] = $resu]Menu->sitatvex;
        $ret['sitMopc'] = $resulMenu->sitmopc;
            $ret['sitCAtvx'] = $resulMenu->sitcatvx;
            $ret['sitCAln'] = $resulMenu->sitcaln;
            $ret['sitNvu'] = $resulMenu->sitniveluser;
            $ret['sitUsr'] = $resulMenu->situser;
            $ret['sitAtb'] = $resulMenu->sitatributos;
        $ret['sitDash'] = $resulMenu->sitdash;
        return $ret;
 }
```
Feita a requisição, os dados do usuário serão armazenados em variável, a qual o sistema usará para ver o nível de acesso em que o usuário possui. O código para a verificação das permissões de acesso do usuário é apresentado na Listagem 4.

```
<?php
                           if ($ret['sitCad'] == 'S') {
                                echo '<li id="adminMn">
                                        <a href="#" class="dropdown-toggle">
                                             <i class="menu-icon fa fa-
desktop"></i>
                                             <span class="menu-
text"> Cadastros </span>
                                             <b class="arrow fa fa-angle-down"></b>
and the contract of the contract of the contract of \langle \rangle as
                                        <b class="arrow"></b>
                                        <ul class="submenu">';
                                             if ($ret['sitIns'] == "S") {
                                                 echo '<li id="instMn">
                                                          <a href="cadastros.php?opc
=instituicoes" onclick="holdOpen(\''.$descLoad.'\');">
                                                              <i class="menu-
icon fa fa-caret-right"></i>
                                                               Instituições
\langle \ranglea\langle \ranglea\langle \ranglea\langle \ranglea\langle \ranglea\langle \ranglea\langle \ranglea\langle \ranglea\langle \rangle<b class="arrow"></b>
                                                     \langle/li>';
 }
                                             if ($ret['sitDep'] == "S") {
                                                 echo '<li id="depMn">
                                                          <a href="cadastros.php?opc
=departamentos" onclick="holdOpen(\''.$descLoad.'\');">
                                                               <i class="menu-
icon fa fa-caret-right"></i>
                                                              Departamentos
\langle \ranglea>a\langle \ranglea>a\langle \ranglea>a\langle \ranglea> <b class="arrow"></b>
                                                       \langle/li>';
\} if ($ret['sitCur'] == "S") {
                                                 echo '<li id="curMn">
```
**Listagem 4 – Montagem do sistema conforme nível de acesso do usuário**

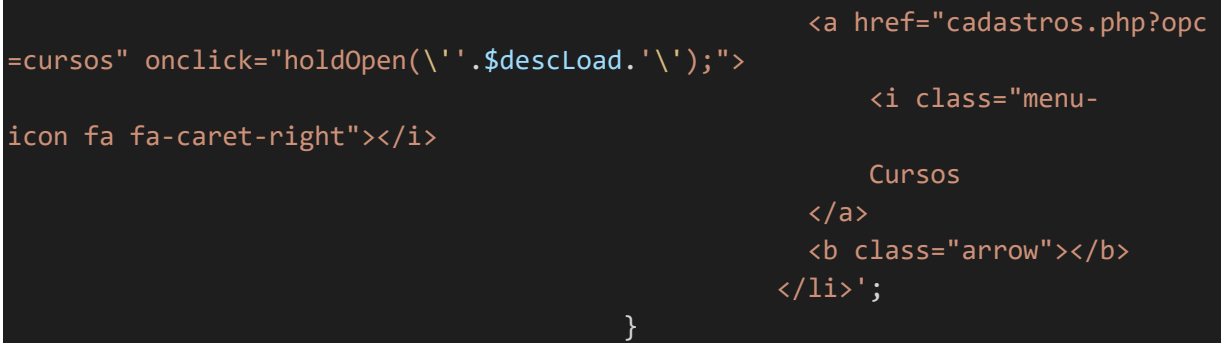

**Fonte: autoria própria.**

Para criar um novo usuário é utilizada a biblioteca JavaScript e jQuery para enviar requisições *Hypertext Transfer Protocol* (HTTP) ao servidor utilizando a função \$.ajax(). Nessa função é explicitado que o método de envio será *post*. É passada a *Uniform Resource Locator* (URL) destino e um *JavaScript Object Notation* (JSON) de dados que leva como *array* de *strings* nominadas. Nesse JSON da Listagem 5, serão enviados todos os dados para cadastro do novo usuário para o arquivo usuarioSql.php da Listagem 6.

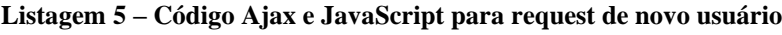

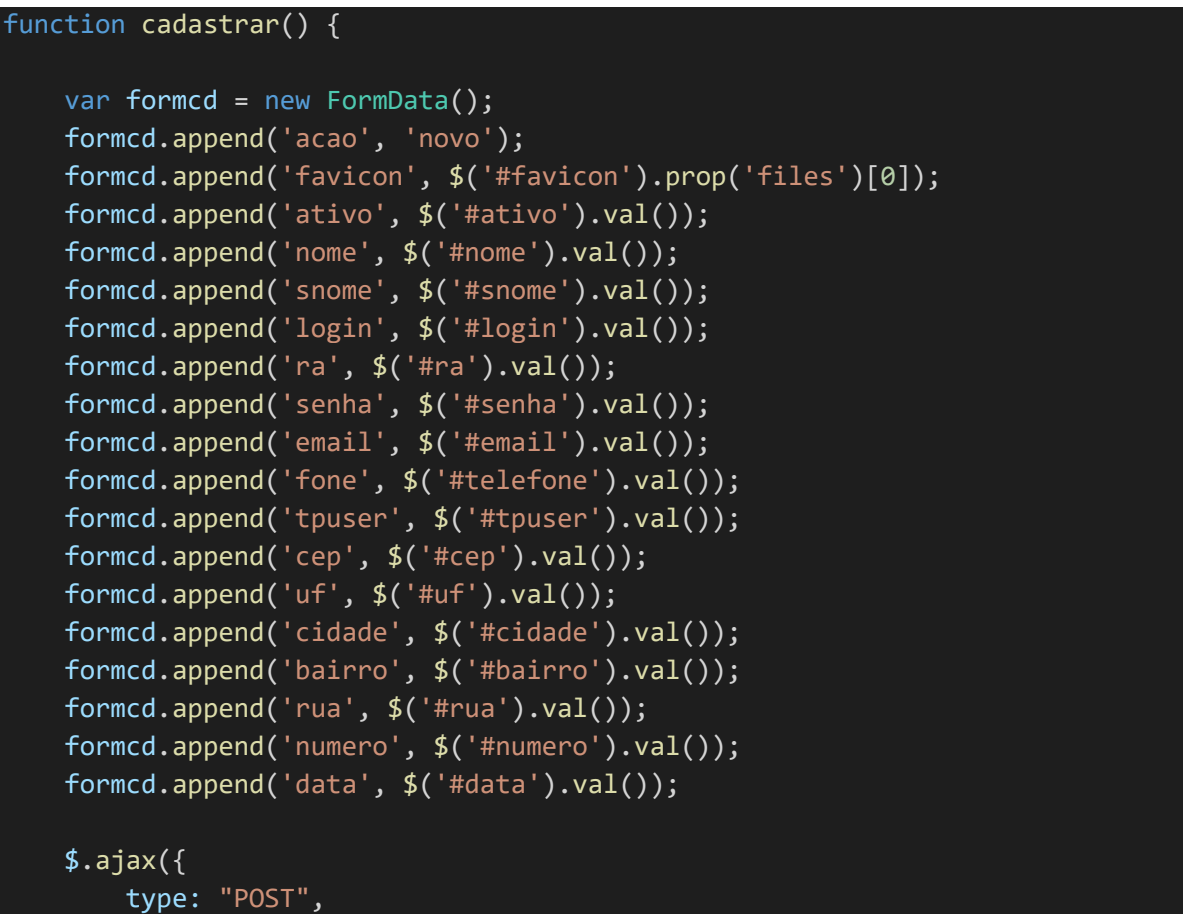

```
 url: "funcoes/usuarios/usuariosSql.php",
         data: formcd,
         dataType: 'text',
         cache: false,
         contentType: false,
         processData: false,
         success: function () {
            window.location = "cadastros.php?opc=usuarios";
         }
     }); 
}
```
**Listagem 6 – Código para criação de usuários**

```
<?php
    include_once '../../config/conexao.php';
   include once '../../config/bib.php';
    $acao = $_REQUEST['acao'];
   $ids = $REQUEST['id'];
   $ativo = ($ POST['ativo'] == 'on' ? 'A' : 'I');$none = $POST['none'];$some = $POST['snome'];
   $login = $ POST['login'];
   $ra = $POST['ra'];$senha = trim($POST['senha']);
    $senhaMD5 = md5($senha);
   $email = $POST['email'];
   $fone = $_POST['fone'];
   $nvuser = $POST['tpuser'];$part = pathinfo({$ FILES['favicon']['name']);$cep = $POST['cep'];
   $estado = $POST['uf'];
   $cidade = $ POST['cidade'];
   $bairro = $POST['bairro'];$endereco = $POST['rua']; $numero = $_POST['numero'];
   $datacad = explode('/', $_POST['data']); $datacadok = $datacad[2].'-'.$datacad[1].'-'.$datacad[0];
   if ($acao == 'novo') {
```

```
 $busca = $pdo->query("SELECT id FROM situser WHERE email = '$email'");
        if ($busca->rowCount() <= 0) {
             if (!empty($_FILES['favicon']['name'])) {
               $foto = 1;while (is file("../../arqusers/usericon/".$login.'-
 .*foto.'.'.$part['extension'])) {
                    $foto++;
}<br>}
                $foto = $login.'-'.$foto.'.'.$part['extension'];
               if ($part != '') {
                    move_uploaded_file($_FILES['favicon']['tmp_name'], "../../
arqusers/usericon/".$foto);
}<br>}
                $query = "INSERT INTO situser (status, excluido, nome, sobreno
me, login, senha, ra, email, telefone, niveluser, imguser, cep, estado, cidade
, bairro, endereco, numero, datacad) "
                         ."VALUES ('$ativo', 'N', '$nome', '$snome', '$login',
'$senhaMD5', '$ra', '$email', '$fone', '$nvuser', '$foto', '$cep','$estado', '
$cidade', '$bairro', '$endereco', '$numero', '$datacadok')";
                if ($pdo->query($query)) {
                   $SESSION['erro'] = 1;$ SESSION['msg'] = msgLog(1);
                } else {
                    $_SESSION['erro'] = 2;
                   $ SESSION['msg'] = msgLog(4);
 }
            } else {
                $query = "INSERT INTO situser (status, excluido, nome, sobreno
me, login, senha, ra, email, telefone, niveluser, imguser, cep, estado, cidade
, bairro, endereco, numero, datacad)"
                        ."VALUES ('$ativo', 'N', '$nome', '$snome', '$login',
'$senhaMD5', '$ra', '$email', '$fone', '$nvuser', 'userdft.png', '$cep', '$est
ado', '$cidade', '$bairro', '$endereco', '$numero', '$datacadok')"; 
                if ($pdo->query($query)) {
                   $SESSION['erro'] = 1;$ SESSION['msg'] = msgLog(1);
                } else {
                   $SESSION['erro'] = 2;
```
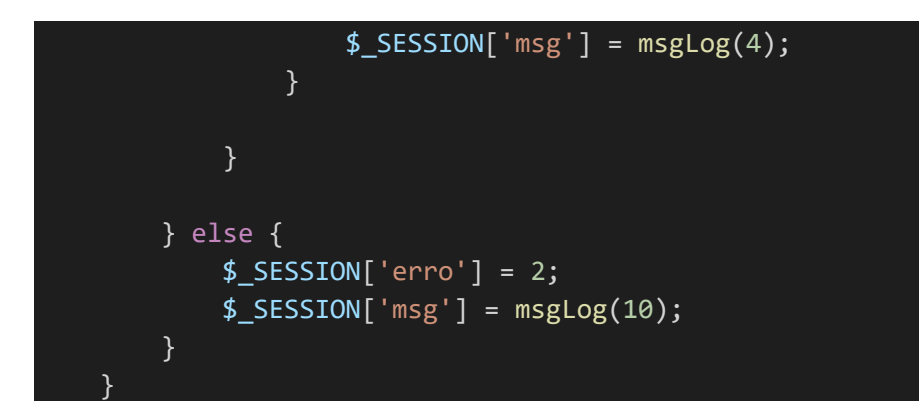

Feito o Ajax para o arquivo usuarioSql.php, ele retornará se houve falha ou sucesso, retornando para o Ajax as variáveis "erro" e "msg", informando se ocorreu erro ou não e qual o código da mensagem para informar o usuário, conforme apresentado na Figura 35.

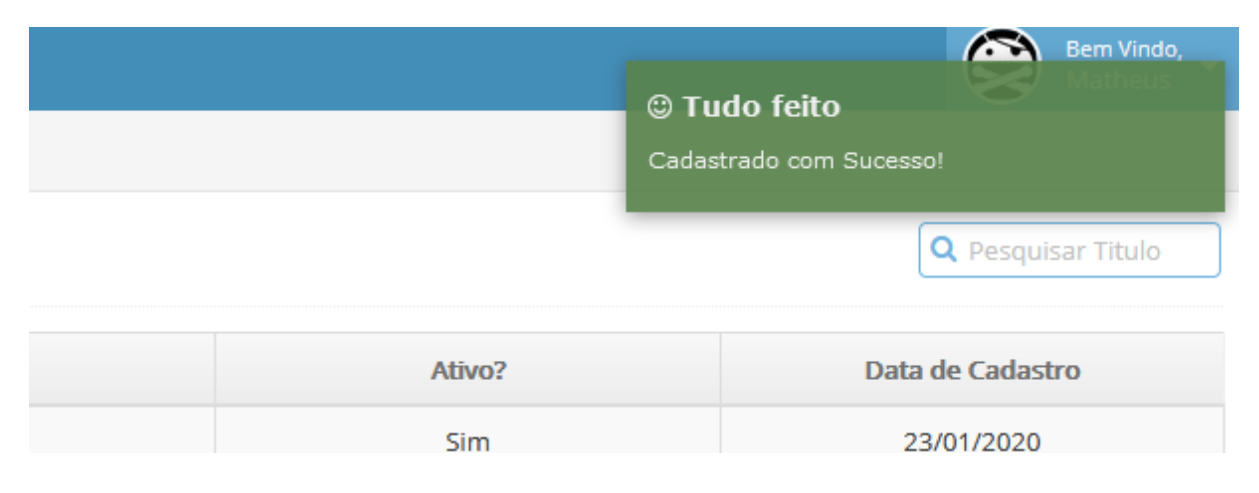

## **Figura 35 – Mensagem retornada do usuarioSql.php para o Ajax**

### **Fonte: autoria própria.**

As mensagens mostradas são retiradas da função "msgLog()" conforme Listagem 7. Essa função foi criada para padronizar as mensagens de erro, sucesso e avisos. Sendo necessário somente enviar para a função o código da mensagem para ela retornar a mensagem para apresentar ao usuário.

| function msgLog(\$codMsg){ |                                                               |
|----------------------------|---------------------------------------------------------------|
|                            | $$msg = array(1 => "Cadastrado com Successo!"$                |
|                            | 2 => "Alterado com Sucesso!",                                 |
|                            | 3 => "Deseja Realmente Excluir?",                             |
|                            | 4 => "Erro ao Cadastrar Item!<br>Tente Novamente mais Tarde   |
|                            |                                                               |
|                            | 5 => "Erro ao Alterar Item!<br>Tente Novamente mais Tarde."   |
| $\mathfrak s$              |                                                               |
|                            | 6 => "Erro ao Excluir Items!<br>Tente Novamente mais Tarde.   |
| $\mathbf{u}$               |                                                               |
|                            | 7 => "Excluido com Sucesso!",                                 |
|                            | 8 => "Exclusão Cancelada!",                                   |
|                            | 9 => "Alteração Cancelada!",                                  |
|                            | 10 => "E-mail já cadastrado!",                                |
|                            | 11 => "Não pode usar SuperUser como nome!",                   |
|                            | 12 => "E-mail enviado com sucesso!",                          |
|                            | $13 \Rightarrow$ "Erro ao Enviar E-mail!",                    |
|                            | 14 => "Erro de Conexão<br>Verifique as configurações de SMT   |
| P!                         |                                                               |
|                            | 15 => "Erro ao Ativar item!<br>Tente Novamente mais Tarde."   |
| ر                          |                                                               |
|                            | 16 => "Erro ao mudar ação!<br>Tente Novamente mais Tarde.",   |
|                            | 17 => "RA ou CPF já cadastrado!",                             |
|                            | 18 => "Aluno Cadastrado com sucesso!",                        |
|                            | 19 => "Erro ao Cadastrar aluno!",                             |
|                            | 20 => "Senha alterada com sucesso!",                          |
|                            | 21 => "Erro ao alterada senha!<br>Tente Novamente mais Tard   |
| $e.$ ",                    |                                                               |
|                            | 22 => "Foi enviado instruções de troca de senha para o email  |
| informado!",               |                                                               |
|                            | 23 => "O email informado não foi encontrado!",                |
|                            | 24 => "Você não tem permissão de acesso!",                    |
|                            | 25 => "Senha ou Login Inválidos!",                            |
|                            | 26 => "Seu Cadastro está sendo avaliado!",                    |
|                            | 27 => "Solicitação de papel na equipe enviada, caso aprovado, |
|                            | aparecerá na sua lista de equipes em breve!",                 |
|                            | 28 => "Erro ao solicitar papel na equipe!");                  |
| return \$msg[\$codMsg];    |                                                               |
|                            |                                                               |

**Listagem 7 – Função de mensagens padrões do sistema**

Todas as telas do sistema são desenvolvidas utilizando *HyperText Markup Language*  (HTML 5), CSS 3, BootStrap 4, JQuery e JavaScript, com *design* responsivo. O código para a criação de telas é apresentado nas Listagens 8, 9, 10, 11 e 12.

A Listagem 8 adiciona ao cabeçalho os arquivos JS e PHP que gerenciam as funcionalidades da tela em específico, assim como seta como ativo o menu referente a tela e cria o mapa do site.

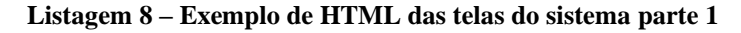

```
<?php
if ($ret['sitUsr'] == "S") { ?>
     <script src="funcoes/usuarios/usuariosTp.js"></script>
     <script src="funcoes/usuarios/usuariosAjax.js"></script>
     <?php
         $acao = @$_REQUEST['acao'];
        include once "funcoes/usuarios/usuariosEsp.php";
         $lkTela = 'usuarios';
     ?>
     <script>setActmen();</script>
     <div class="breadcrumbs ace-save-state" id="breadcrumbs">
          <ul class="breadcrumb">
             \langleli>
                  <a href="cadastros.php">
                       <span class="label label-lg label-light arrowed-in-
right">Home</span>
                 \langlea>
             \langle/li>
             \langleli>
                  <span class="label label-lg label-light arrowed-in-
right arrowed">Mais Opções</span>
             \langle/li>
              <li class="active">
                  <span class="label label-lg label-
light arrowed">Usuários</span>
             \langle/li>
         \langle/ul>
    \langle/div\rangle <div class="page-content"> <?php
```
A Listagem 9 verifica se a ação feita é para buscar todos os usuários cadastrados, assim criando a lista padrão.

```
if ($acao == '' || $acao == 'e') { ?>
              <div class="page-header">

                        Usuários Cadastrados
                  \langle/h1>
                   <div class="nav-search" id="nav-search" style="top: 15px;">
                        <form class="form-search" method="post" action="#">
                            <span class="input-icon">
                                 <input name="filtro" placeholder="Pesquisar Titulo
 class="nav-search-input" type="text">
                                 <i class="ace-icon fa fa-search nav-search-
icon"></i>
                            </span>
                        </form>
                  \langle/div\rangle\langle/div\rangle <div class="row">
                   <div class="col-xs-12"> 
                        <form id="frmlst" action="cadastros.php?opc=<?php echo $lk
Tela; ?>" method="post">
                            <input name="acao" value="" type="hidden">
                            <input name="ids" value="" type="hidden">
                            <table id="dynamic-table" class="table table-
striped table-bordered table-hover dataTable ">
                                 <thead>
enter de la construcción de la construcción de la construcción de la construcción de la construcción de la con
                                          <th class="center detail-
col" > * < \langle /th>
                                         <th class="center detail-
col" > ID </th> <th> Usuário </th> 
                                          Email <b><th></b> <th class="center data-
col"> Ativo? </th>
                                          <th class="center data-
col"> Data de Cadastro </th>
                                    \langle/tr>
                                 </thead> <?php
                                include once "funcoes/lista/lista.php";
```
**Listagem 9 – Exemplo de HTML das telas do sistema parte 2**

```
$pag = interval ($\_GET['pag']);
                           if (\frac{1}{2}pag == 0) \frac{1}{2}pag = 1;$limite = 10;$campos = array('nome', 'email'); $lista = lista($pag, $_POST['filtro'], 'nome', 'si
tuser', $limite, $campos);?>
                            <tbody>
                                <?php echo $lista['html']; ?>
                            </tbody>
                        </table>
                        <?php
                            include_once "funcoes/paginacao/paginacao.php";
                           echo $lista['noReg'];
 ?>
                        <div class="row"> <?php
                            $paginacao = paginacao($pag, $lista['total'], $lkT
ela, $limite); ?>
                            <div class="col-xs-6" style="float: right;">
                                <div style="float: right; text-align: right;">
                                    <a class="btn btn-primary btn-
success btnsAct" href="#" id="btnnov" onclick="javascript: doManut('i');" titl
e="Novo Registro">
                                        <i class="fa fa-plus bigger-
130 btnsActNew"></i>
\langle \ranglea> <a class="btn btn-primary btn-
warning btnsAct disabled" href="#" id="btnalt" title="Alterar Registro">
                                        <i class="fa fa-pencil bigger-
130 btnsActEdt"></i>
\langle \ranglea> <a class="btn btn-primary btn-
danger btnsAct disabled" href="#" id="btnexc" title="Excluir Registro">
                                        <i class="fa fa-trash-o bigger-
130 btnsActDel"></i>
\langle \ranglea>a\langle \ranglea> <a class="btn btn-
primary btnsAct" href="#" id="btnexc" id="btnvol" onclick="javascript: voltar(
'cadastros.php');" title="Voltar Página">
```
67

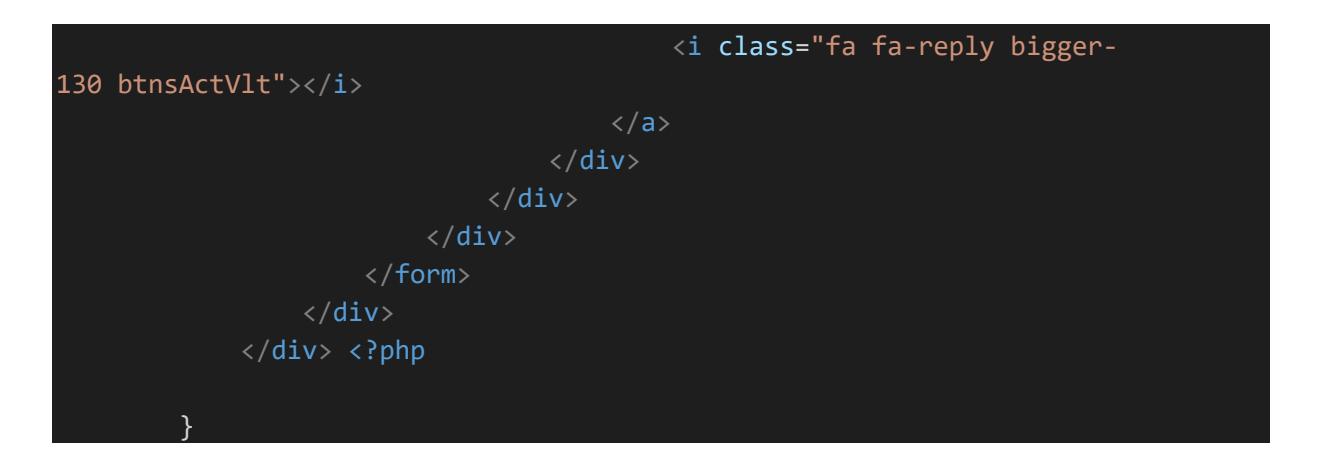

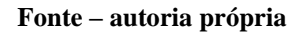

A listagem 10 verifica se a ação requisitada é para adicionar um novo usuário, assim montando o HTML e campos necessários para o cadastro do mesmo.

```
else if (\text{6}) = \text{'i'} (\text{'}) <script>document.title = 'Novo / Usuários';</script>
              <div class="page-header">

                       Novo Usuário
                 \langle/h1>
             \langle/div\rangle <form class="form-horizontal"> 
                  <div class="form-group">
                      <label class="col-sm-2 control-label no-padding-
right" for="ativo"> Ativo? </label>
                       <div class="col-xs-3">
                           <input id="ativo" class="ace ace-switch ace-switch-
6" type="checkbox" checked="checked"/>
                           <span class="lbl" style="margin-top: 7px;"></span>
                      \langle/div\rangle\langle/div\rangle <div class="form-group">
                       <label class="col-sm-2 control-label no-padding-
right" for="nome"> Nome </label>
                       <div class="col-sm-10">
                           <input type="text" id="nome" onkeyup="semNmr(this.id)"
 minlength="4" class="form-control"/>
```
**Listagem 10 – Exemplo de HTML das telas do sistema parte 3**

```
 </div>
                  \langle/div\rangle <div class="form-group">
                       <label class="col-sm-2 control-label no-padding-
right" for="snome"> Sobrenome </label>
                       <div class="col-sm-10">
                            <input type="text" id="snome" onkeyup="semNmr(this.id)
 minlength="4" class="form-control"/>
                      \langle/div\rangle\langle/div\rangle <div class="form-group">
                       <label class="col-sm-2 control-label no-padding-
right" for="login"> Login </label>
                       <div class="col-sm-10">
                            <input type="text" id="login" minlength="4" class="for
m-control"/>
                      \langle/div\rangle\langle/div\rangle <div class="form-group">
                       <label class="col-sm-2 control-label no-padding-
right" for="senha"> Senha </label>
                       <div class="col-sm-10">
                            <input type="password" id="senha" class="form-
control" onkeyup="passwordStrength(this.value)" minlength="6"/>
                       </div>
                   </div>
                   <div class="form-group">
                       <label class="col-sm-2 control-label no-padding-
right" for="passwordStrength"> Nivel da senha </label>
                       <div class="col-sm-10">
                            <div id="passwordDescription">
                                Senha não digitada
                            </div>
                            <div id="passwordStrength" class="strength0"></div> 
                      \langle/div\rangle\langle/div\rangle <div class="form-group">
                       <label class="col-sm-2 control-label no-padding-
right" for="ra"> RA </label>
                       <div class="col-sm-10">
                            <input type="text" id="ra" class="form-control"/>
                      \langle/div\rangle\langle/div\rangle
```

```
 <div class="form-group">
                         <label class="col-sm-2 control-label no-padding-
right" for="email"> E-mail </label>
                         <div class="col-sm-10">
                               <input type="email" id="email" class="form-control"/>
                         </div>
                   \langle/div\rangle <div class="form-group">
                         <label class="col-sm-2 control-label no-padding-
right" for="telefone"> Telefone </label>
                         <div class="col-sm-10">
                              <input type="text" id="telefone" class="form-
control" placeholder="(99)9999-9999" maxlength="13" />
                        \langle/div\rangle\langle/div\rangle <div class="form-group">
                         <label class="col-sm-2 control-label no-padding-
right" for="tpuser"> Tipo do Usuário </label>
                         <div class="col-sm-10">
                               <select class="chosen-select form-
control" id="tpuser" data-placeholder="Selecione o Tipo">
                                   <?php 
                                       $tipouser = tipouser():
                                        echo $tipouser['html'];
?> Particularly the Contract of the Particular Property of the Particular Property of the Particular Property of the Particular Property of the Particular Property of the Particular Property of the Particular Property of t
                               </select>
                         </div>
                   \langle/div\rangle <div class="form-group">
                          <label class="col-sm-2 control-label no-padding-
right" for="favicon"> Avatar </label>
                          <div class="col-sm-10">
                               <input type="file" id="favicon"/>
                        \langle/div\rangle </div>
                    <div style="border: 1px solid #cecece; padding: 20px; margin-
bottom: 10px; margin-top: 30px;">
                         <div style="margin-top: -31px; background-
color: #fff; float: left; padding: 0px 8px;">
                              Endereço
                         </div>
                          <div class="form-group">
                              <label class="col-sm-2 control-label no-padding-
```

```
 <div class="col-sm-10">
                                <input type="text" id="cep" maxlength="9" placehol
der="00000-000" onblur="pesquisacep(this.value);" class="form-control"/>
                           \langle/div\rangle\langle/div\rangle <div class="form-group">
                            <label class="col-sm-2 control-label no-padding-
right" for="cidade"> Cidade </label>
                            <div class="col-sm-10">
                                 <input type="text" id="cidade" class="form-
control"/>
                           \langle/div\rangle\langle/div\rangle <div class="form-group">
                            <label class="col-sm-2 control-label no-padding-
right" for="uf"> Estado </label>
                            <div class="col-sm-10">
                                 <input type="text" id="uf" class="form-control"/>
                           \langle/div\rangle\langle/div\rangle <div class="form-group">
                            <label class="col-sm-2 control-label no-padding-
right" for="rua"> Rua </label>
                            <div class="col-sm-10">
                                 <input type="text" id="rua" class="form-control"/>
                            </div>
                      \langle/div\rangle <div class="form-group">
                            <label class="col-sm-2 control-label no-padding-
right" for="numero"> Numero </label>
                            <div class="col-sm-10">
                                 <input type="text" id="numero" class="form-
control"/>
                            </div>
                      \langle/div\rangle <div class="form-group">
                            <label class="col-sm-2 control-label no-padding-
right" for="bairro"> Bairro </label>
                            <div class="col-sm-10">
                                <input type="text" id="bairro" class="form-
control" required="required"/>
                           \langle/div\rangle\langle/div\rangle </div>
```
```
 <div class="form-group">
                      <label class="col-sm-2 control-label no-padding-
right" for="data"> Data do Cadastro </label>
                      <div class="col-sm-10">
                           <div class="input-group">
                               <input class="form-control date-
picker" id="data" value="<?php echo date('d/m/Y')?>" data-date-
format="dd/mm/yyyy" type="text">
                               <span class="input-group-addon">
                                   <i class="fa fa-calendar bigger-110"></i>
                               </span>
                          \langle/div\rangle\langle/div\rangle\langle/div\rangle <div style="float: right;">
                      <a class="btn btn-primary btn-
success btnsAct" onclick="cadastrar();">
                           <i class="fa fa-check bigger-130 btnsActCfm"></i>
                     \langlea>
                      <a class="btn btn-primary btn-
danger btnsAct" href="#" onclick="voltar('cadastros.php?opc=<?php echo $lkTela
; ?>');" id="btnexc" title="Cancelar">
                          <i class="fa fa-close bigger-130 btnsActCanc"></i>
                     \langlea>
                  </div>
             </form> <?php
 }
```
**Fonte: autoria própria.**

A Listagem 11 verifica se a ação requisitada é para a alteração de um usuário já cadastrado, buscando todos os dados do usuário do banco e montando assim o HTML para a alteração do mesmo.

```
else if (\text{Sacao} == 'a') {
             $aIterar = alterar($POST['ids']); ?>
              <script>
                  document.title = 'Alteração / Usuários';
              </script>
              <div class="page-header">
                 \langle h1 \rangle Alterarando o Usuário "<?php echo $alterar['nome'].' '.$al
terar['snome'];?>"
                 \langle /h1 \rangle\langle/div\rangle <form class="form-
horizontal" role="form" method="post" action="funcoes/execsql.php?acao=altuser
 id="altUser" enctype="multipart/form-data">
                  <input type="hidden" id="ids" value="<?php echo $alterar['id']
;?>"/>
                  <div class="form-group">
                      <label class="col-sm-2 control-label no-padding-
right" for="ativo"> Ativo? </label>
                      <div class="col-xs-3">
                           <input id="ativo" class="ace ace-switch ace-switch-
6" type="checkbox" <?php echo ($alterar['status'] == 'A' ? 'checked="checked"'
 : ''); ?>/>
                           <span class="lbl" style="margin-top: 7px;"></span>
                     \langle/div\rangle\langle/div\rangle <div class="form-group">
                      <label class="col-sm-2 control-label no-padding-
right" for="nome"> Nome </label>
                      <div class="col-sm-10">
                           <input type="text" value="<?php echo $alterar['nome'];
?>" onkeyup="semNmr(this.id)" id="nome" minlength="4" class="form-control"/>
                       </div>
                  </div>
                  <div class="form-group">
```
**Listagem 11 – Exemplo de HTML das telas do sistema parte 4**

```
 <label class="col-sm-2 control-label no-padding-
right" for="snome"> Sobrenome </label>
                      <div class="col-sm-10">
                          <input type="text" value="<?php echo $alterar['snome']
;?>" onkeyup="semNmr(this.id)" id="snome" minlength="4" class="form-control"/>
                      </div>
                 \langle/div\rangle <div class="form-group">
                      <label class="col-sm-2 control-label no-padding-
right" for="login"> Login </label>
                      <div class="col-sm-10">
                          <input type="text" value="<?php echo $alterar['login']
;?>" id="login" minlength="4" class="form-control"/>
                     \langle/div\rangle\langle/div\rangle <div class="form-group">
                      <label class="col-sm-2 control-label no-padding-
right" for="senha"> Nova Senha </label>
                      <div class="col-sm-10">
                           <input type="password" id="senha" class="form-
control" onkeyup="passwordStrength(this.value)" minlength="6" />
                      </div>
                  </div>
                  <div class="form-group">
                      <label class="col-sm-2 control-label no-padding-
right" for="passwordStrength"> Nivel da senha </label>
                      <div class="col-sm-10">
                           <div id="passwordDescription">
                               Senha não digitada
                         \langle/div\rangle <div id="passwordStrength" class="strength0"></div> 
                      </div>
                  </div>
                  <div class="form-group">
                      <label class="col-sm-2 control-label no-padding-
right" for="ra"> RA </label>
                      <div class="col-sm-10">
                          <input type="text" value="<?php echo $alterar['ra']; ?
>" id="ra" class="form-control"/>
                     \langle/div\rangle </div>
                  <div class="form-group">
                      <label class="col-sm-2 control-label no-padding-
right" for="id"> E-mail </label>
```

```
 <div class="col-sm-10">
                               <input type="email" value="<?php echo $alterar['email'
];?>" id="email" class="form-control"/>
                         \langle/div\rangle\langle/div\rangle <div class="form-group">
                          <label class="col-sm-2 control-label no-padding-
right" for="telefone"> Telefone </label>
                          <div class="col-sm-10">
                               <input type="text" value="<?php echo $alterar['fone'];
?>" id="telefone" class="form-
control" onkeyup="mascaraTell(this.id)" placeholder="(99)9999-
9999" maxlength="13" />
                         \langle/div\rangle\langle/div\rangle <div class="form-group">
                          <label class="col-sm-2 control-label no-padding-
right" for="tpuser"> Tipo do Usuário </label>
                          <div class="col-sm-10">
                               <select class="chosen-select form-
control" id="tpuser" data-placeholder="Selecione o Tipo">
                                    <?php 
                                         $tipouser = tipouser($alterar['nvuser']);
                                         echo $tipouser['html'];
?> Particularly the Contract of the Particular Property of the Particular Property of the Particular Property of the Particular Property of the Particular Property of the Particular Property of the Particular Property of t
                               </select>
                          </div>
                    \langle/div\rangle <div class="form-group">
                          <label class="col-sm-2 control-label no-padding-
right" for="favicon"> Avatar </label>
                          <div class="col-sm-10">
                               <input type="file" id="favicon"/>
                         \langle/div\rangle </div>
                     <div class="form-group">
                          <label class="col-sm-2 control-label no-padding-
right"> Avatar Atual </label>
                          <div class="col-sm-10">
                               <div style="background-
image: url('arqusers/usericon/<?php echo $alterar['imguser'];?>');" class="div
ImgAltCad"></div>
                         \langle/div\rangle\langle/div\rangle
```

```
 <div style="border: 1px solid #cecece; padding: 20px; margin-
bottom: 10px; margin-top: 30px;">
                      <div style="margin-top: -31px; background-
color: #fff; float: left; padding: 0px 8px;">
                          Endereço
                     \langle/div\rangle <div class="form-group">
                           <label class="col-sm-2 control-label no-padding-
right" for="cep"> CEP </label>
                          <div class="col-sm-10">
                               <input value="<?php echo $alterar['cep'];?>" type=
"text" id="cep" maxlength="9" placeholder="00000-
000" onblur="pesquisacep(this.value);" class="form-control" />
                         \langle/div\rangle\langle/div\rangle <div class="form-group">
                           <label class="col-sm-2 control-label no-padding-
right" for="cidade"> Cidade </label>
                           <div class="col-sm-10">
                               <input type="text" value="<?php echo $alterar['cid
ade'];?>" id="cidade" id="cidade" class="form-control" />
                          \langle/div\rangle </div>
                      <div class="form-group">
                           <label class="col-sm-2 control-label no-padding-
right" for="uf"> Estado </label>
                          <div class="col-sm-10">
                               <input type="text" value="<?php echo $alterar['est
ado'];?>" id="uf" class="form-control" />
                         \langle/div\rangle\langle/div\rangle <div class="form-group">
                          <label class="col-sm-2 control-label no-padding-
right" for="rua"> Rua </label>
                          <div class="col-sm-10">
                              <input type="text" value="<?php echo $alterar['end
ereco'];?>" id="rua" class="form-control" />
                           </div>
                      </div>
                      <div class="form-group">
                           <label class="col-sm-2 control-label no-padding-
right" for="numero"> Numero </label>
                          <div class="col-sm-10">
```

```
 <input type="text" value="<?php echo $alterar['num
ero'];?>" id="numero" class="form-control" />
                          \langle/div\rangle </div>
                       <div class="form-group">
                           <label class="col-sm-2 control-label no-padding-
right" for="bairro"> Bairro </label>
                           <div class="col-sm-10">
                               <input type="text" value="<?php echo $alterar['bai
rro'];?>" id="bairro" class="form-control" />
                          \langle/div\rangle\langle/div\rangle\langle/div\rangle <div class="form-group">
                       <label class="col-sm-2 control-label no-padding-
right" for="data"> Data do Cadastro </label>
                       <div class="col-sm-10">
                           <div class="input-group">
                                <input class="form-control date-
picker" id="data" value="<?php echo $alterar['dtcad'];?>" data-date-
format="dd/mm/yyyy" type="text">
                                <span class="input-group-addon">
                                    <i class="fa fa-calendar bigger-110"></i>
                               \langle/span>
                          \langle/div\rangle </div>
                 \langle/div\rangle <div style="float: right;">
                       <a class="btn btn-primary btn-
success btnsAct" onclick="alterar();">
                           <i class="fa fa-check bigger-130 btnsActCfm"></i>
                      \langle/a\rangle <a class="btn btn-primary btn-
danger btnsAct" href="#" onclick="voltar('cadastros.php?opc=<?php echo $lkTela
; ?>');" id="btnexc" title="Cancelar">
                           <i class="fa fa-close bigger-130 btnsActCanc"></i>
                       </a>
                  </div>
              </form> <?php
         } ?>
```
**Fonte: autoria própria.**

A Listagem 12 inclui os arquivos JS necessários que precisam ser carregados sempre ao final do HTML.

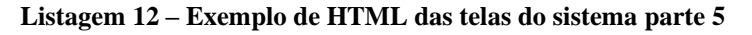

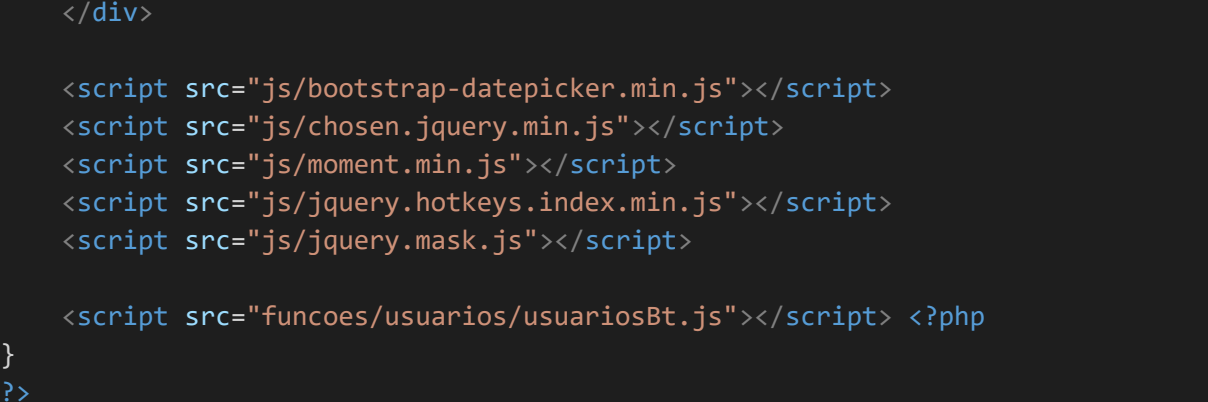

## **Fonte: autoria própria.**

Estes exemplos da Listagem 8, 9, 10, 11 e 12 são o padrão usados em todas as telas do sistema, criando assim uma facilidade em manter e atualizar o sistema.

## **4 CONSIDERAÇÕES FINAIS**

Dos objetivos propostos alguns foram concluídos com sucesso e outros encontram-se em melhoria de desenvolvimento. O módulo de gráficos e relatórios por sua complexidade, foi deixado mais simples com o objetivo de melhorias futuras. O desenvolvimento sofreu alguns atrasos, além de o sistema ser extenso, por vários fatores. O principal desses fatores é decorrente das mudanças realizadas na estrutura de desenvolvimento. Ao iniciar o projeto, o conhecimento da linguagem estava no processo inicial de aprendizagem. Com o passar do desenvolvimento, houve melhoria no entendimento do funcionamento das tecnologias sendo utilizadas, percebeu-se, então, que era necessário mudar várias técnicas de programação. Essas mudanças incluíam desde a estrutura do projeto, como as definições de pasta e organização de funções, até a estruturação de códigos e uso de simplificações.

Analisando esses aspectos, optou-se por reiniciar o projeto quando ele já estava em estágio avançado de desenvolvimento. Essa decisão veio, pois, o objetivo final é que o sistema funcione com fluidez, responsividade e atendendo os requisitos de criação HTML definidas para websites (como *tags* de marcação definidas pela Google e instruções da w3schools).

Embora tenha sido necessário reiniciar o projeto é possível afirmar que as ferramentas e as tecnologias escolhidas são adequadas para o desenvolvimento de sistemas web no escopo e contexto do que é o sistema objeto deste trabalho. A maneira de trabalhar com cada uma delas é simples e atinge o seu propósito. Entre as perspectivas futuras está a de continuidade do desenvolvimento do sistema até que todos os objetivos e requisitos sejam implementados.

## **5 REFERÊNCIAS**

FÓRUM DE PRÓ-REITORES DE EXTENSÃO DAS UNIVERSIDADES PÚBLICAS BRASILEIRAS. **Plano Nacional de Extensão Universitária**. Ilhéus: Editus, 2001. (Extensão Universitária, v.1).

IMPERATORE, Simone Loureiro Brum; PEDDE, Valdir. **Curricularização da extensão universitária no brasil: questões estruturais e conjunturais de uma política pública**. 2016. Disponível em: <https://curricularizacaodaextensao.ifsc.edu.br/files/2016/06/1\_Artigo\_Curricularizaca\_da\_E xtensao\_Universitaria\_no\_Brasil.pdf>. Acesso em: 18 ab. 2019.

TELEGINSKI, Diego Estevam , PORTO ALEGRE, Laíze Márcia. **A curricularização da extensão nos cursos da Universidade Tecnológica Federal do Paraná**. Seminário de Extensão e Inovação da UTFPR – 4º SEI-UTFPR, p. 1-7

UNIVERSIDADE TECNOLOGIA FEDERAL DO PARANÁ. **Resolução nº 69/2018 - Conselho de Graduação e Educação Profissional**. 17 setembro de 2018. Disponível em: <http://portal.utfpr.edu.br/documentos/conselhos/cogep/resolucoes/resolucoes-2018/resolucao-069-2018-cogep-regulamento-de-registro-e-de-inclusao-das-atividades-deextensao-nos-curriculos-dos-cursos-de-graduacao-da-utfpr.pdf>. Acesso em: 22 abr. 2019.

UNIVERSIDADE TECNOLOGIA FEDERAL DO PARANÁ. **Perguntas frequentes sobre a extensão**. 2019 Disponível em: <http://portal.utfpr.edu.br/extensao/faq>. Acesso em: 25 abr. 2019.